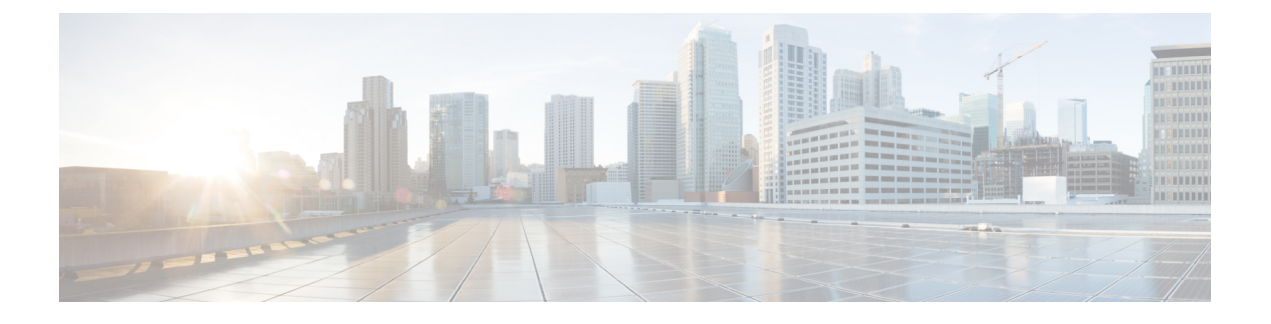

## **MPLS VPN InterAS** オプションの設定

- MPLS VPN InterAS オプションに関する情報 (1 ページ)
- MPLS VPN InterAS オプションの設定方法 (9 ページ)
- MPLS VPN InterAS オプションの設定の確認 (25 ページ)
- MPLS VPN InterAS オプションの設定例 (26ページ)
- MPLS VPN InterAS オプションに関するその他の参考資料 (42 ページ)
- MPLS VPN InterAS オプションの機能履歴 (42 ページ)

## **MPLS VPN InterAS** オプションに関する情報

MPLS VPN InterAS オプションは、異なる MPLS VPN サービスプロバイダー間で VPN を相互 接続するさまざまな方法を提供します。これにより、お客様のサイトを複数のキャリアネット ワーク(自律システム)に存在させ、サイト間でのシームレスなVPN接続が可能になります。

## **ASE** および **ASBR**

自律システム(AS)とは、共通のシステム管理グループによって管理され、単一の明確に定 義されたプロトコルを使用している単一のネットワークまたはネットワークのグループのこと です。多くの場合、VPN は異なる地理的領域の異なる AS に拡張されます。一部の VPN は、 複数のサービスプロバイダーにまたがって拡張する必要があり、それらはオーバーラッピング VPNと呼ばれます。VPNの複雑さや場所に関係なく、AS間の接続はお客様に対してシームレ スである必要があります。

AS 境界ルータ (ASBR) は、複数のルーティングプロトコルを使用して設定された AS 内のデ バイスであり、外部ルーティングプロトコル(eBGP など)またはスタティックルートを使用 するか、あるいは両方を使用して、他の ASBR とルーティング情報を交換します。

異なるサービスプロバイダーからの個別のASは、VPN IPアドレスの形式で情報を交換するこ とによって通信し、次のプロトコルを使用してルーティング情報を共有します。

• AS 内では、ルーティング情報は iBGP を使用して共有されます。

iBGP は、各 VPN および各 AS 内の IP プレフィックスのネットワーク層情報を配布しま す。

• AS 間では、ルーティング情報は eBGP を使用して共有されます。

eBGPを使用することで、サービスプロバイダーは別のAS間でのルーティング情報のルー プフリー交換を保証するインタードメイン ルーティング システムを設定できます。eBGP の主な機能は、ASルートのリストに関する情報を含む、AS間のネットワーク到達可能性 情報を交換することです。ASは、eBGPボーダーエッジルータを使用してラベルスイッチ ング情報を含むルートを配布します。各ボーダー エッジ ルータでは、ネクスト ホップお よび MPLS ラベルが書き換えられます。

MPLS VPN InterAS オプションの設定はサポートされており、異なるボーダーエッジルータで 接続されている 2 つ以上の AS を含む MPLS VPNで あるプロバイダー間 VPN を含めることが できます。AS は eBGP を使用してルートを交換し、iBGP やルーティング情報は AS 間で交換 されません。

## **MPLS VPN InterAS** オプション

RFC4364で定義されている次のオプションは、異なるAS間のMPLS VPN接続を提供します。

- InterAS オプション B:このオプションは、ASBR 間の VPNv4 ルート配布を提供します。
- InterAS オプション AB:このオプションは、InterAS オプション A ネットワークと InterAS オプション B ネットワークの最良の機能を組み合わせたものです。MPLS VPN サービス プロバイダーは、さまざまな自律システムを相互接続してVPNサービスを提供できます。

### **InterAS** オプション **B**

InterAS オプション B ネットワークでは、ASBR ポートは、MPLS トラフィックを受信できる 1 つ以上のインターフェイスによって接続されます。このオプションを使用すると、ASBR は eBGP セッションを使用して相互にピアリングします。ASBR は PE ルータとしても機能し、 AS 内のすべての PE ルータとピアリングします。ASBR は VRF を保持しませんが、他の AS に渡す必要がある PE ルータからの VPNv4 ルートのすべてまたはサブセットを保持します。 VPNv4ルートは、route-distinguisherを使用してASBRで一意に維持され、ルートターゲットを 使用してフィルタリングされます。ASBR は、eBGP を使用して VPNv4 ルートと VPN ラベル を交換します。

図 **<sup>1</sup> : InterAS** オプション **B** のトポロジ

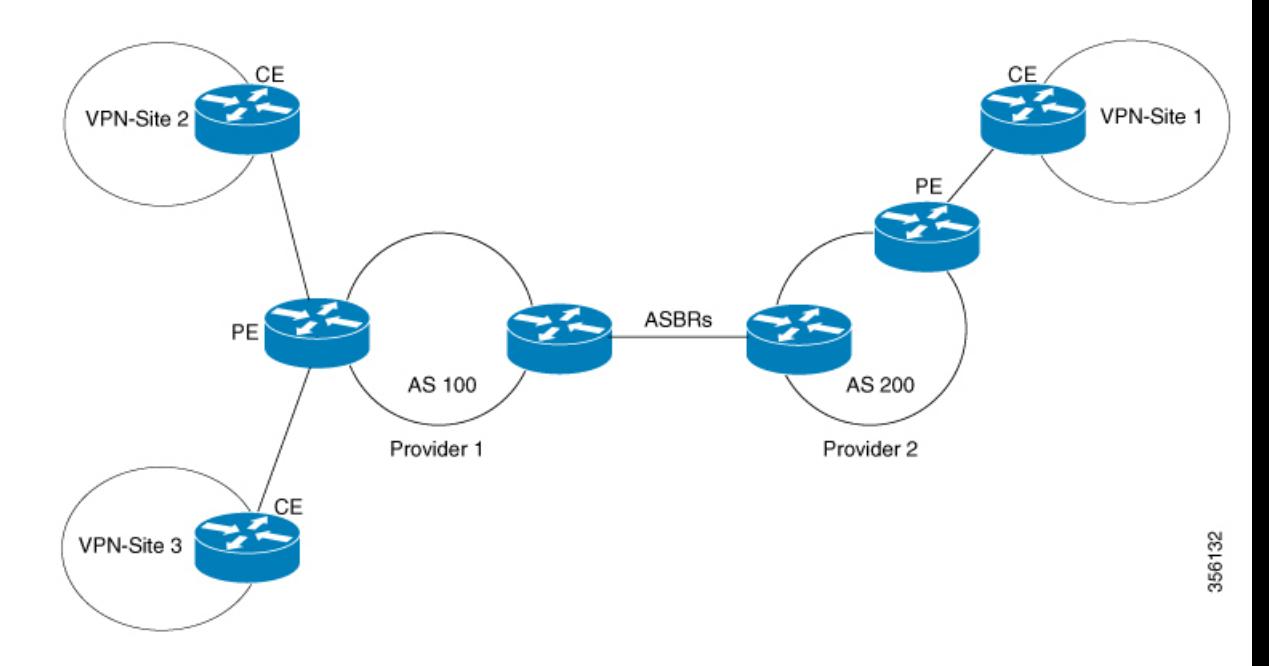

ASBR 間で VPNv4 ルートのネクストホップを配布するための 2 つの方法がサポートされてい ます。2つのASBRを接続するリンクでLDPまたはIGPを有効にする必要はありません。ASBR 上の直接接続されたインターフェイス間の MP-eBGP セッションにより、インターフェイスは ラベル付きパケットを転送できます。直接接続された BGP ピアに対してこの MPLS 転送を保 証するには、ASBR に接続するインターフェイスで mpls bgp forwarding コマンドを設定する必 要があります。このコマンドは、直接接続されたインターフェイスの IOS に実装されていま す。最大 200 の BGP ネイバーを設定できます。

- ネクストホップセルフ方式:ネクストホップを他の ASBR から学習したすべての VPNv4 ルートのローカル ASBR のネクストホップに変更します。
- Redistribute Connected Subnet 方式: redistribute connected subnets コマンドを使用して、リ モートASBRのネクストホップアドレスをローカルIGPに再配布します。つまり、VPNv4 ルートがローカル AS に再配布されても、ネクストホップは変更されません。

(注)

等コストパス(リモート AS への ECMP)が複数ある場合は、ASBR 上のリモートループバッ クに対する MPLS スタティック ラベル バインディングを設定する必要があります。そのよう に設定しないと、パケットが損失する場合があります。

次に説明するラベルスイッチパス転送の項では、AS200はネクストホップセルフ方式で設定さ れており、AS300 は Redistribute Subnet 方式で設定されています。

#### ネクストホップセルフ方式

次の図に、ネクストホップセルフ方式のラベル転送パスを示します。パケットが AS 200 の PE-200 から AS300 のPE-300 に到達するときに、ラベルがスタックにプッシュ、スワップ、お よびポップされます。ステップ5で、ASBR-A300はラベル付きフレームを受信し、ラベル164 をラベル 161 に置き換え、IGP ラベル 162 をラベルスタックにプッシュします。

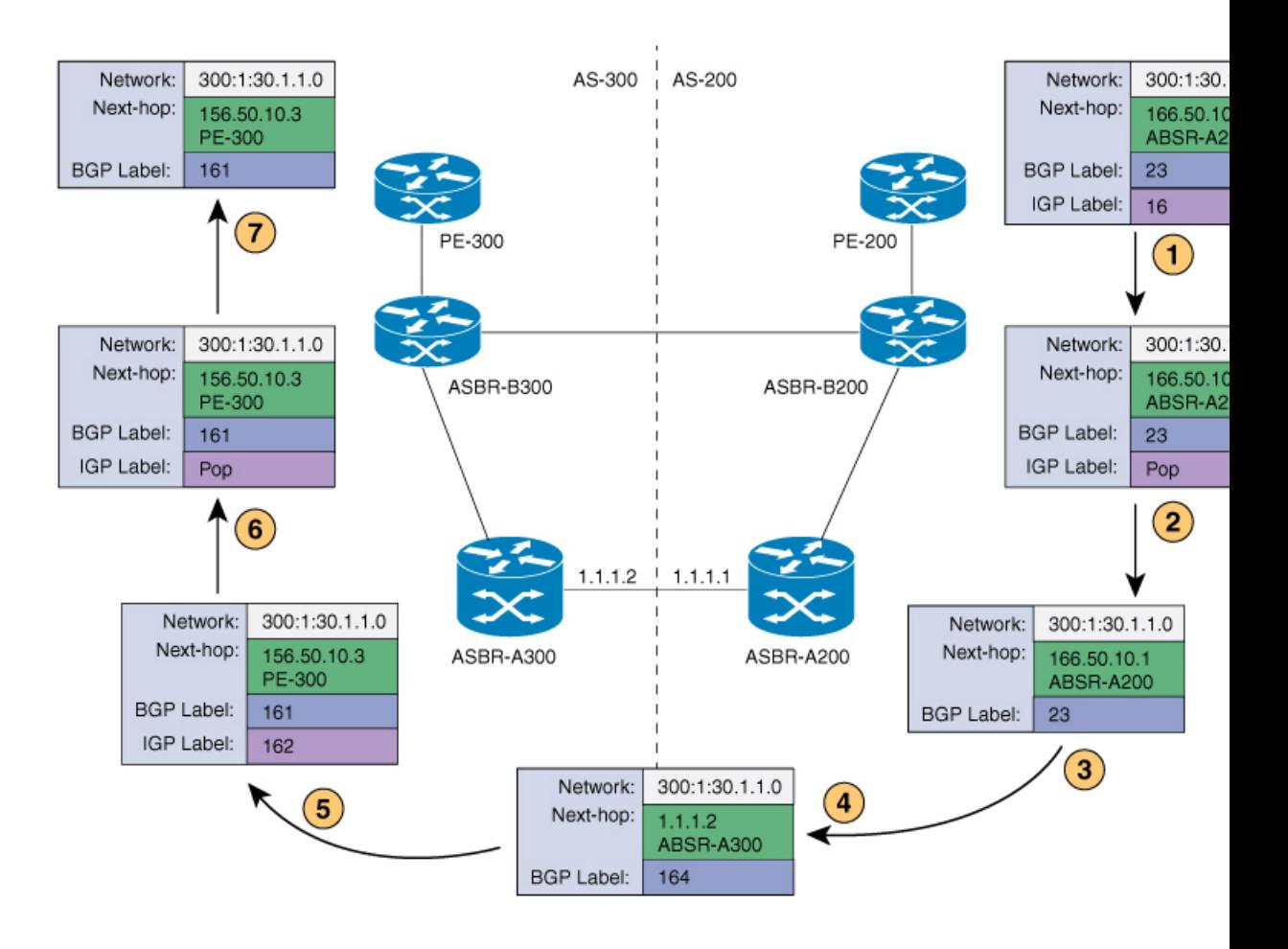

#### **Redistribute Connected Subnet** 方式

次の図に、Redistribute Connected Subnet 方式のラベル転送パスを示します。パケットが AS 300 のPE-300からAS200のPE-200に移動するときに、ラベルがスタックにプッシュ、スワップ、 およびポップされます。ステップ 5 で、ASBR-A200 は BGP ラベル 20 のフレームを受信し、 ラベル 29 と交換し、ラベル 17 をプッシュします。

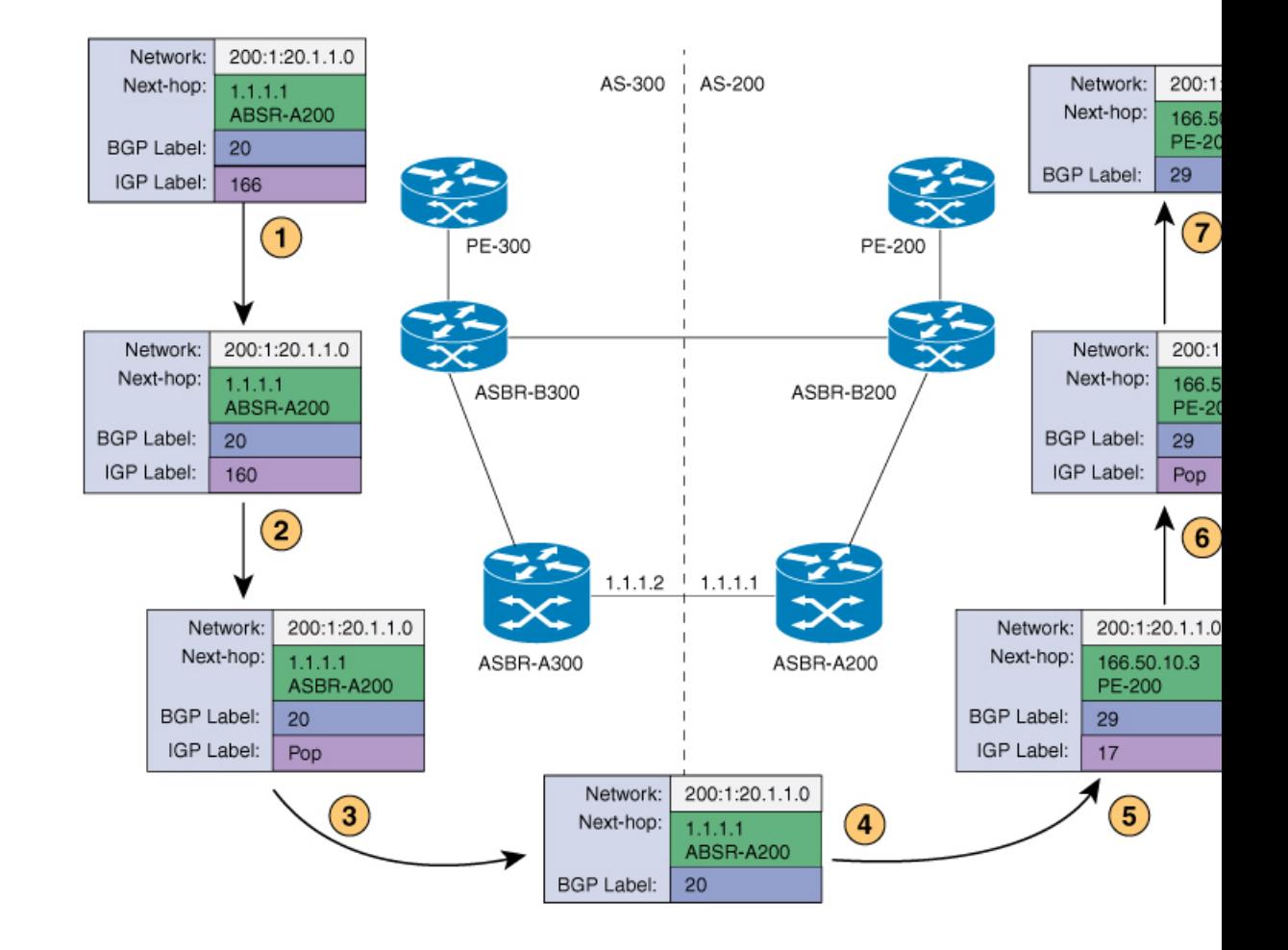

### **InterAS** オプション **AB**

MPLS VPN サービス プロバイダーは、さまざまな自律システムを相互接続して、複数の VPN カスタマーにサービスを提供する必要があります。MPLS VPN InterAS オプション AB 機能を 使用すると、グローバル ルーティング テーブル内の単一の MP-BGP セッションを使用してさ まざまな自律システムを相互接続し、コントロール プレーン トラフィックを伝送できます。 この MP-BGP セッションでは、2 つの ASBR 間で、各 VRF インスタンスの VPN プレフィック スがシグナリングされます。このトラフィックは、IP または MPLS です。

送信される VPN トラフィックは VRF 固有のインターフェイスを経由する IP トラフィックで あるため、 2 つの ASBR 間で MPLS BGP 転送または LDP を設定する必要はありません。

InterAS オプション AB 機能には、サービスプロバイダーにとって次の利点があります。

- ASBR ピア間の IP QoS 機能を維持し、カスタマー SLA を実現できます。
- データ プレーン トラフィックは、セキュリティ上の目的で VRF ごとに分離されます。
- SVI にポリシーを付加することで、専用の QoS ポリシーを各 VRF に適用できます。

#### ルート配布およびパケット転送

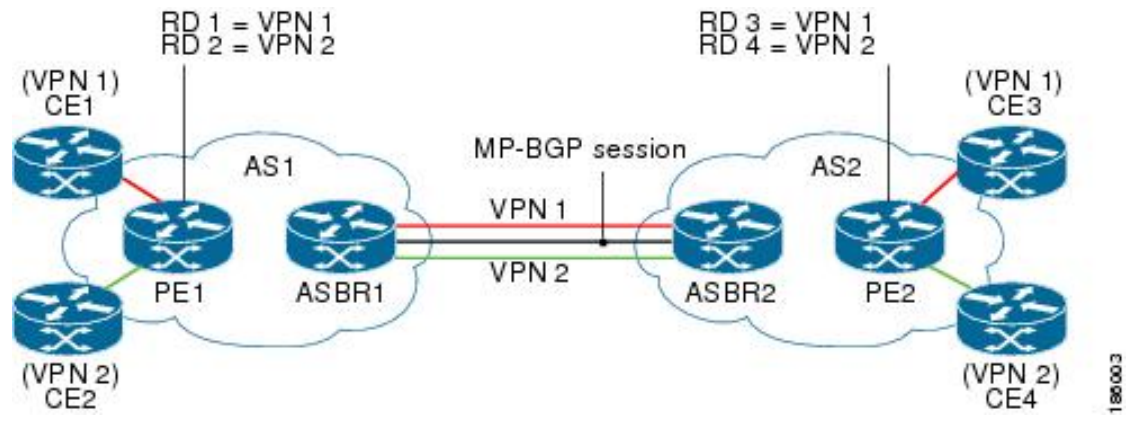

次の属性は、上の図に示されているサンプル InterAS オプション AB ネットワークのトポロジ を示しています。

- CE1 と CE3 は VPN 1 に属しています。
- CE2 と CE4 は VPN 2 に属しています。
- PE1 では、VPN 1 (VRF 1) にルート識別子 1 (RD 1) を、VPN 2 (VRF 2) に RD 2 を使 用しています。
- PE2 は、VPN 1 (VRF 1) に RD 3 を、VPN 2 (VRF 2) に RD 4 を使用しています。
- ASBR1 では、VRF 1 が RD 5 に、VRF 2 が RD 6 にプロビジョニングされています。
- ASBR2 では、VRF 1 が RD 7 に、VRF 2 が RD 8 にプロビジョニングされています。
- ASBR1 と ASBR2 との間には 3 つのリンクがあります。
	- VRF 1
	- VRF 2
	- MP-BGP セッション

#### VPN <sup>1</sup> のルート配布

ルート識別子(RD)は、各ルートにどの VPN が属しているかを識別するためにルートに付加 される識別子です。各ルーティングインスタンスには、一意なRD自律システムが関連付けら れている必要があります。RD は、VPN の周囲に境界を設置して、異なる VPN で同じ IP アド レス プレフィックスを使用してもこれらの IP アドレス プレフィックスが重複しないようにす るために使用されます。RD 文は、インスタンス タイプが VRF である場合は必須です。

次のプロセスは、上記の図のVPN1のルート配布プロセスを示しています。このプロセスで使 用されているプレフィックス「N」は、VPN の IP アドレスを示しています。

#### ASBR1

• CE1 は、プレフィックス N を PE1 にアドバタイズします。

- PE1 は、VPN プレフィックス RD 1:N を ASBR1 に MP-iBGP 経由でアドバタイズします。
- ASBR1 は、プレフィックスを VPN 1 にインポートして、プレフィックス RD 5:N を作成し ます。
- ASBR1 は、インポートしたプレフィックス RD 5:N を ASBR2 にアドバタイズします。 ASBR1は、自身をプレフィックスRD5:Nのネクストホップとして設定し、このプレフィッ クスとともにシグナリングされるローカル ラベルを割り当てます。
- ASBR1 は、最初に受信した RT ではなく、VRF に設定されたエクスポート RT を使用して ルートをアドバタイズします。デフォルトで、ASBR1はソースプレフィックスRD 1:Nを ASBR2にアドバタイズしません。このプレフィックスは、オプションABVRFにインポー トされるプレフィックスであるため、アドバタイズされません。

#### ASBR2

- ASBR2 は、プレフィックス RD 5:N を受信して、RD 7:N として VPN 1 にインポートしま す。
- ASBR2 は、最初に受信した RT ではなく、VRF に設定されたエクスポート RT を使用して ルートをアドバタイズします。
- プレフィックスのインポート時に、ASBR2はRD7:NのネクストホップをVRF1のASBR1 インターフェイス IP アドレスに設定します。ネクスト ホップ テーブル ID も VRF 1 に設 定されます。RD 7:N 用の MPLS 転送エントリをインストールする場合、デフォルトでは ASBR2は転送プロセスで発信ラベルをインストールしません。これにより、ASBR間のト ラフィックを IP にすることができます。
- ASBR2 は、インポートしたプレフィックス RD 7:N を PE2 にアドバタイズします。ASBR2 は、自身をこのプレフィックスのネクストホップとして設定し、このプレフィックスとと もにシグナリングされるローカルラベルも割り当てます。デフォルトで、ASBR2 はソー ス プレフィックス RD 5:N を PE2 にアドバタイズしません。このプレフィックスは、オプ ション AB VRF にインポートされるプレフィックスであるため、アドバタイズされませ  $h_{\circ}$
- PE2 は、RD 7:N を RD 3:N として VRF 1 にインポートします。

#### VPN <sup>1</sup> のパケット転送

次のパケット転送プロセスは、オプション A のシナリオと同様に動作します。ASBR は VPN の終端となることによって PE と同様に動作し、トラフィックを標準 IP パケットとして VPN ラベルなしで次の PE に転送します。その後、次の PE で VPN プロセスが繰り返されます。し たがって、各 PE デバイスは隣接 PE デバイスを CE デバイスとして扱い、各自律システムでの ルート再配布には標準的なレイヤ 3 MPLS VPN メカニズムが使用されます。つまり、各 PE は、外部 BGP (eBGP) を使用して相互にラベルなし IPv4 アドレスを配布します。

• CE3 は、N 宛てのパケットを PE2 に送信します。

- PE2 は、ASBR2 によって割り当てられた VPN ラベル、およびパケットを ASBR2 にトン ネリングするために必要な内部ゲートウェイプロトコル(IGP)ラベルでパケットをカプ セル化します。
- パケットは、VPN ラベルが付いた状態で ASBR2 に到達します。ASBR2 は VPN ラベルを 削除し、パケットを IP として ASBR1 の VRF 1 インターフェイスに送信します。
- IP パケットが、ASBR1 の VRF 1 インターフェイスに到達します。ASBR1 は、PE1 によっ て割り当てられた VPN ラベル、およびパケットを PE1 にトンネリングするために必要な IGP ラベルでパケットをカプセル化します。
- パケットは、VPN ラベルが付いた状態で PE1 に到達します。PE1 は VPN ラベルを削除し て、IP パケットを CE1 に転送します。

#### VPN 2 のルート配布

次の情報は、上記の図の VPN 2 のルート配布プロセスを示しています。

#### ASBR1

- CE2 は、プレフィックス N を PE1 にアドバタイズします。N は VPN IP アドレスです。
- PE1 は、VPN プレフィックス RD 2:N を ASBR1 に MP-iBGP 経由でアドバタイズします。
- ASBR1 は、プレフィックスを VPN 2 にインポートして、プレフィックス RD 6:N を作成し ます。
- ASBR1 は、インポートしたプレフィックス RD 6:N を ASBR2 にアドバタイズします。 ASBR2 は、自身をこのプレフィックスのネクストホップとして設定し、このプレフィッ クスとともにシグナリングされるローカルラベルも割り当てます。デフォルトで、ASBR1 はソース プレフィックス RD 2:N を ASBR2 にアドバタイズしません。このプレフィック スは、オプションAB VRFにインポートされるプレフィックスであるため、アドバタイズ されません。

#### ASBR2

- ASBR2 は、プレフィックス RD 6:N を受信して、RD 8:N として VPN 2 にインポートしま す。
- プレフィックスのインポート時に、ASBR2はRD8:NのネクストホップをVRF2のASBR1 インターフェイス アドレスに設定します。ネクスト ホップ テーブル ID も VRF 2 の ID に 設定されます。RD 8:N 用の MPLS 転送エントリをインストールする場合、デフォルトで は ASBR2 は転送プロセスで発信ラベルをインストールしません。これにより、ASBR 間 のトラフィックを IP にすることができます。
- ASBR2 は、インポートしたプレフィックス RD 8:N を PE2 にアドバタイズします。ASBR2 は、自身をこのプレフィックスのネクストホップとして設定し、このプレフィックスとと もにシグナリングされるローカルラベルも割り当てます。デフォルトで、ASBR2 はソー ス プレフィックス RD 6:N を PE2 にアドバタイズしません。このプレフィックスは、オプ ション AB VRF にインポートされるプレフィックスであるため、アドバタイズされませ ん。

• PE2 は、RD 8:N を RD 4:N として VRF 2 にインポートします。

## **MPLS VPN InterAS** オプションの設定方法

次の項では、MPLS VPN InterAS オプションの設定方法について説明します。

## **MPLS VPN InterAS** オプション **B** の設定

### ネクストホップセルフ方式を使用した **InterAS** オプション **B** の設定

ネクストホップセルフ方式を使用して ASBR で InterAS オプション B を設定するには、次の手 順を実行します。

手順

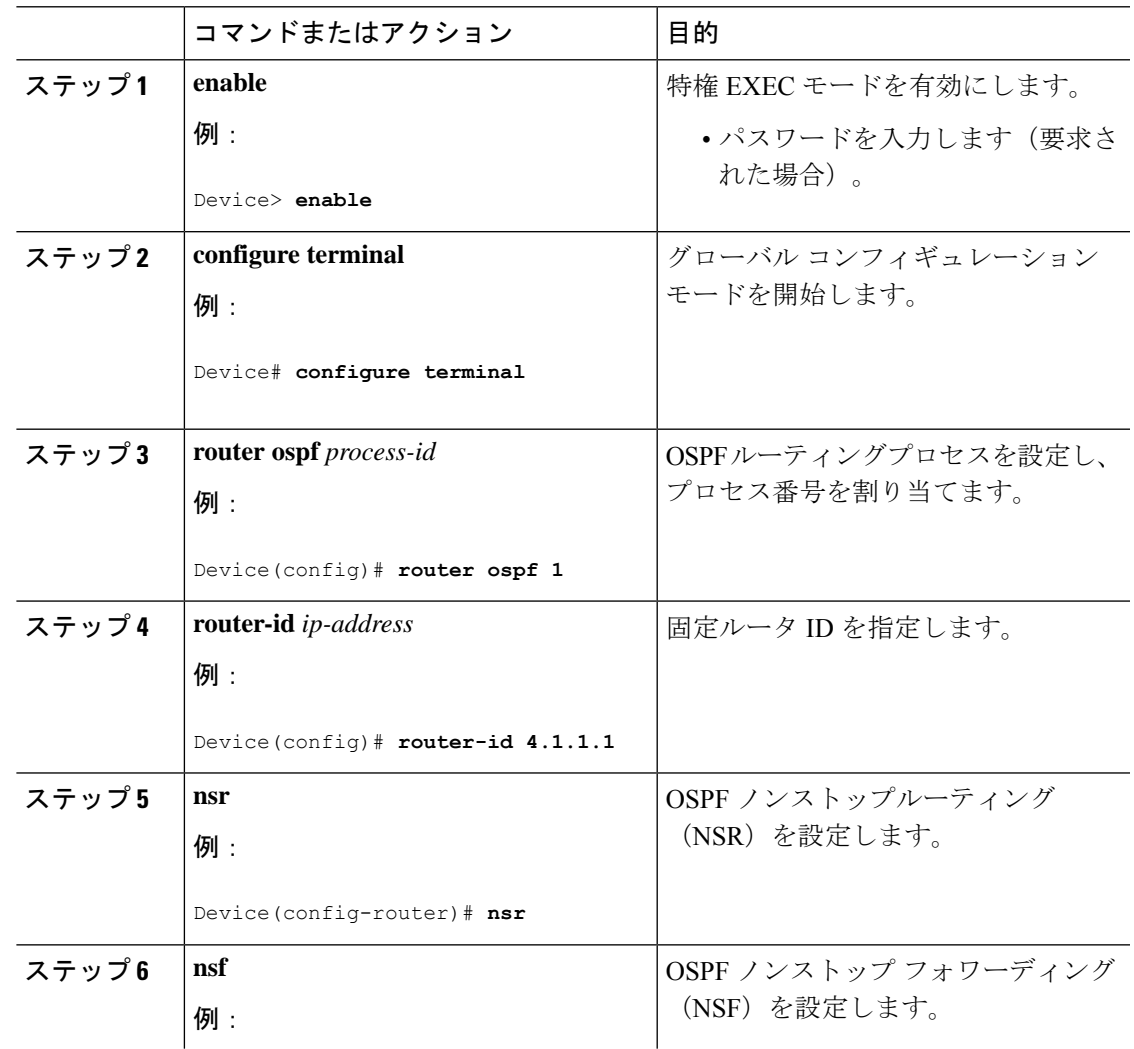

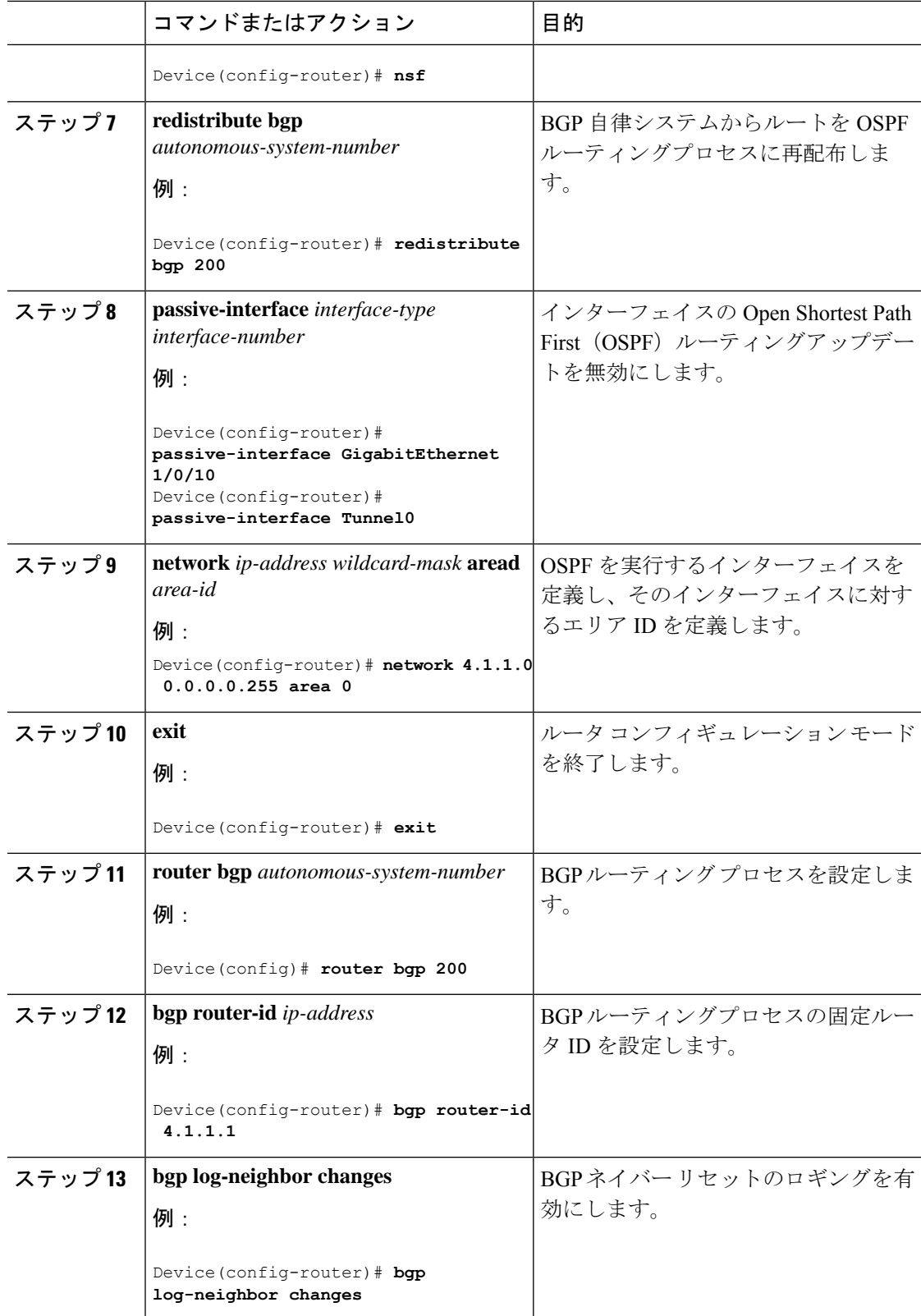

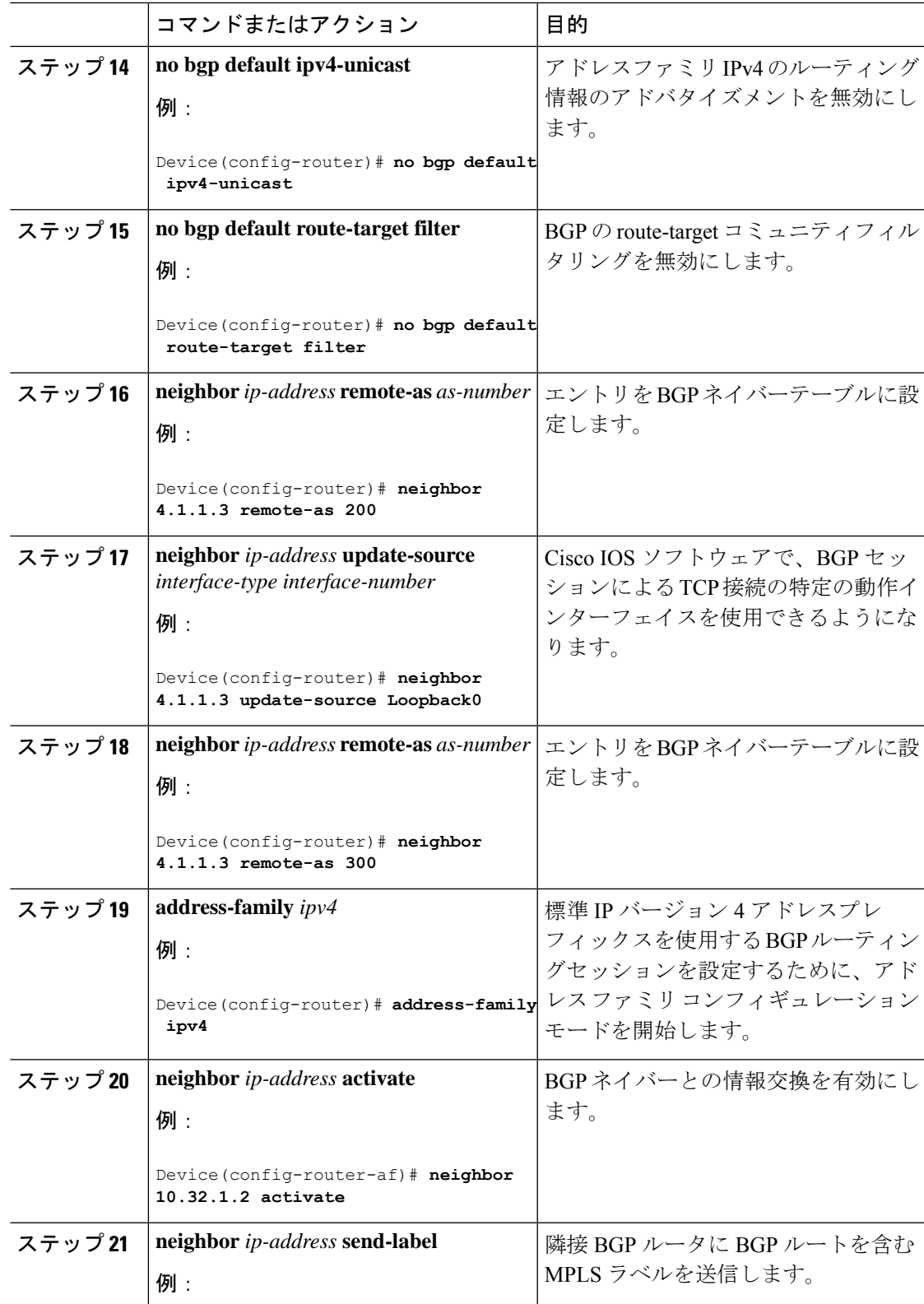

ı

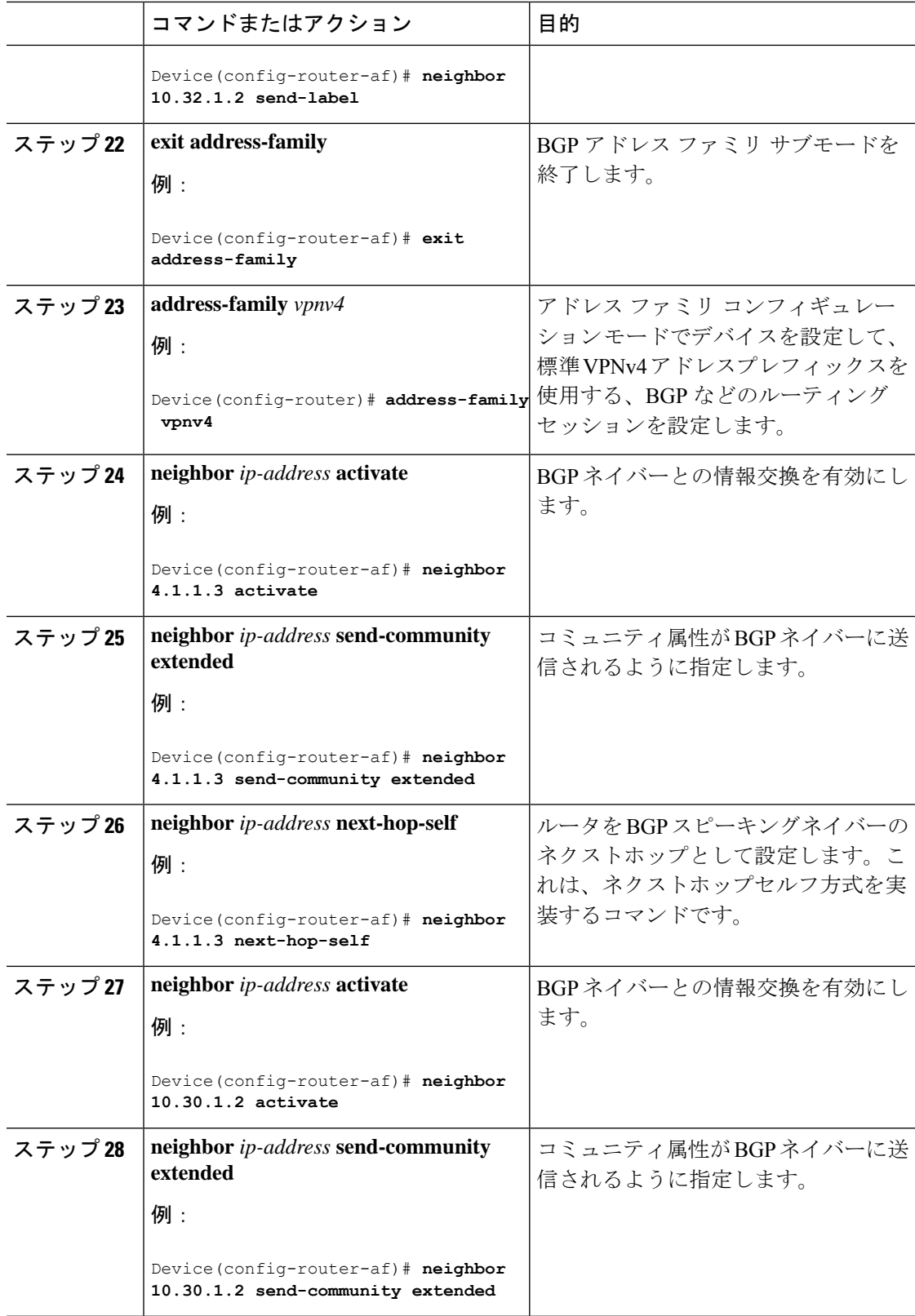

I

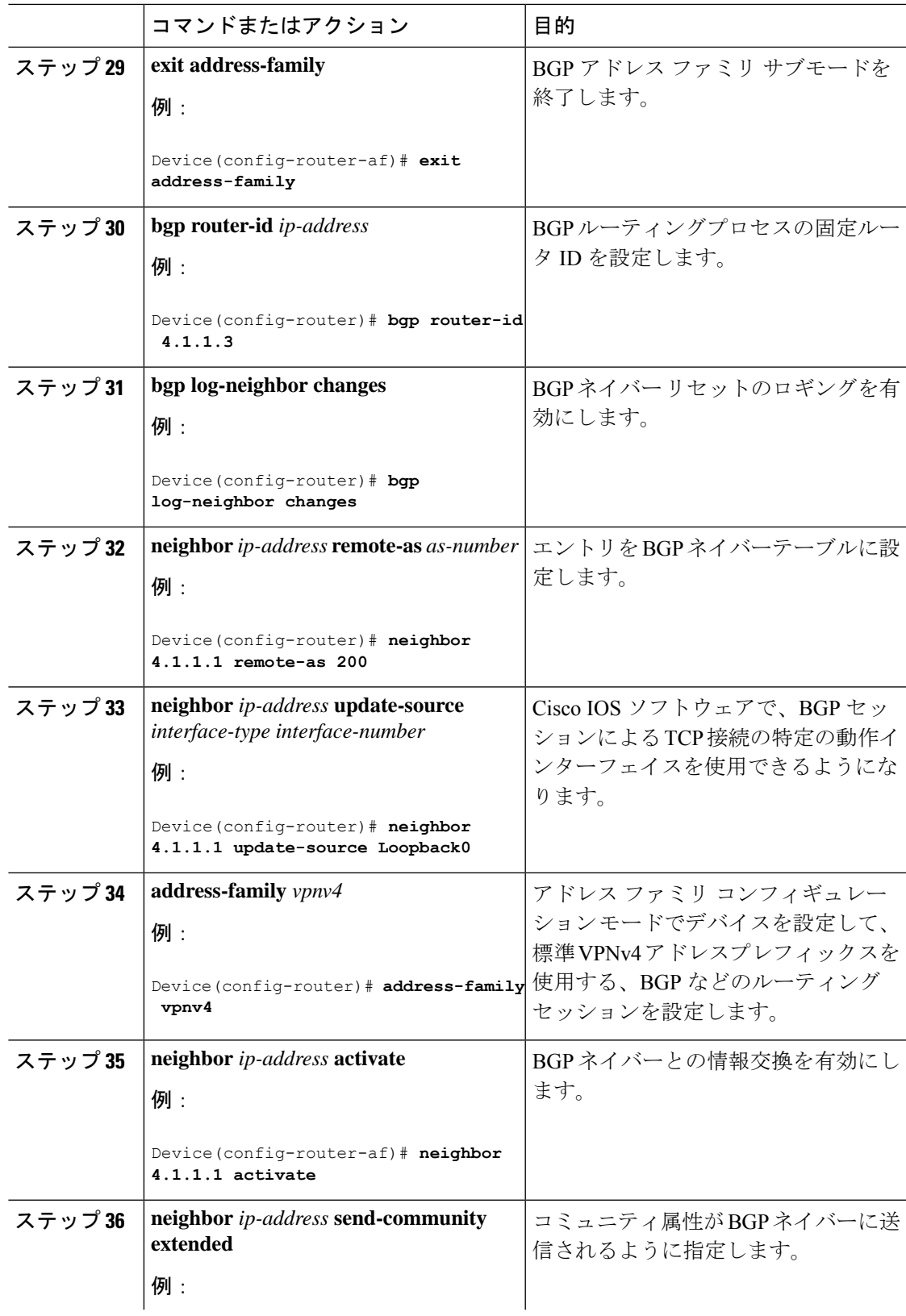

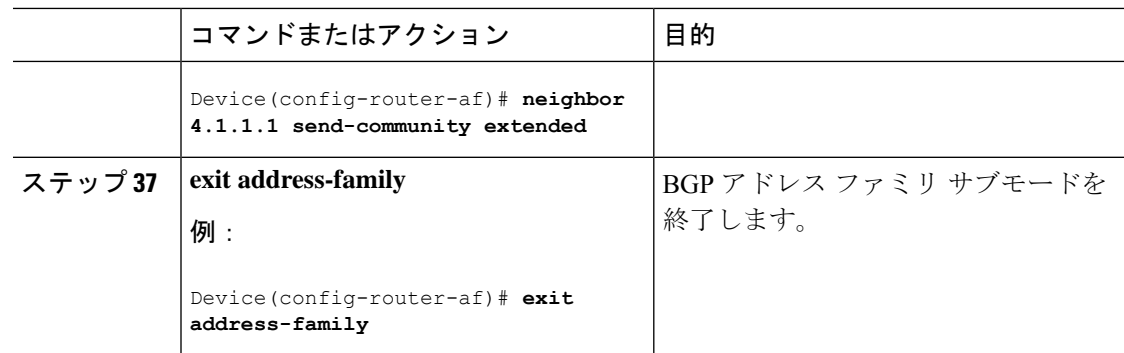

## **Redistribute Connected** 方式を使用した **InterAS** オプション **B** の設定

Redistribute Connected 方式を使用して ASBR で InterAS オプション B を設定するには、次の手 順を実行します。

手順

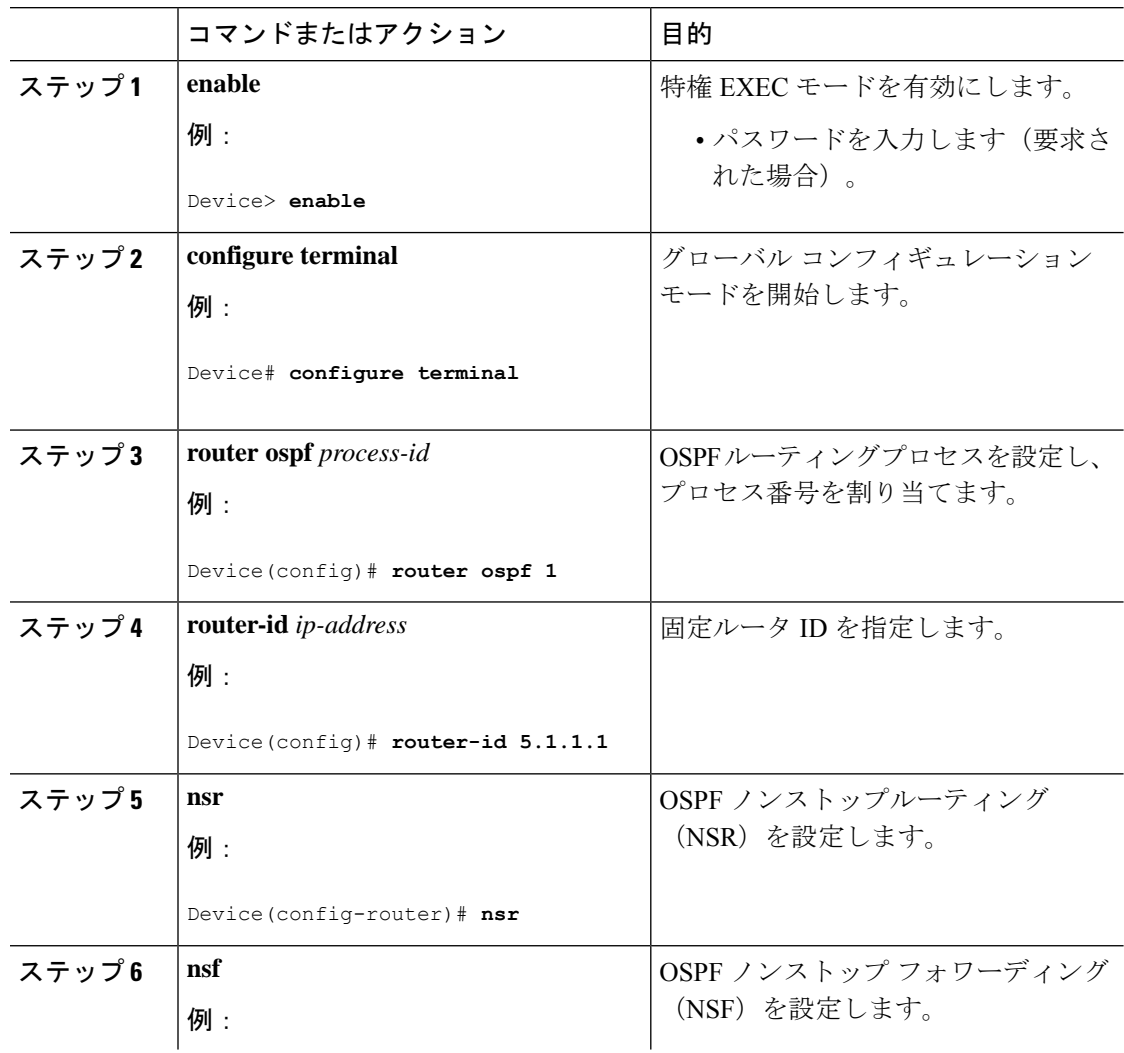

٠

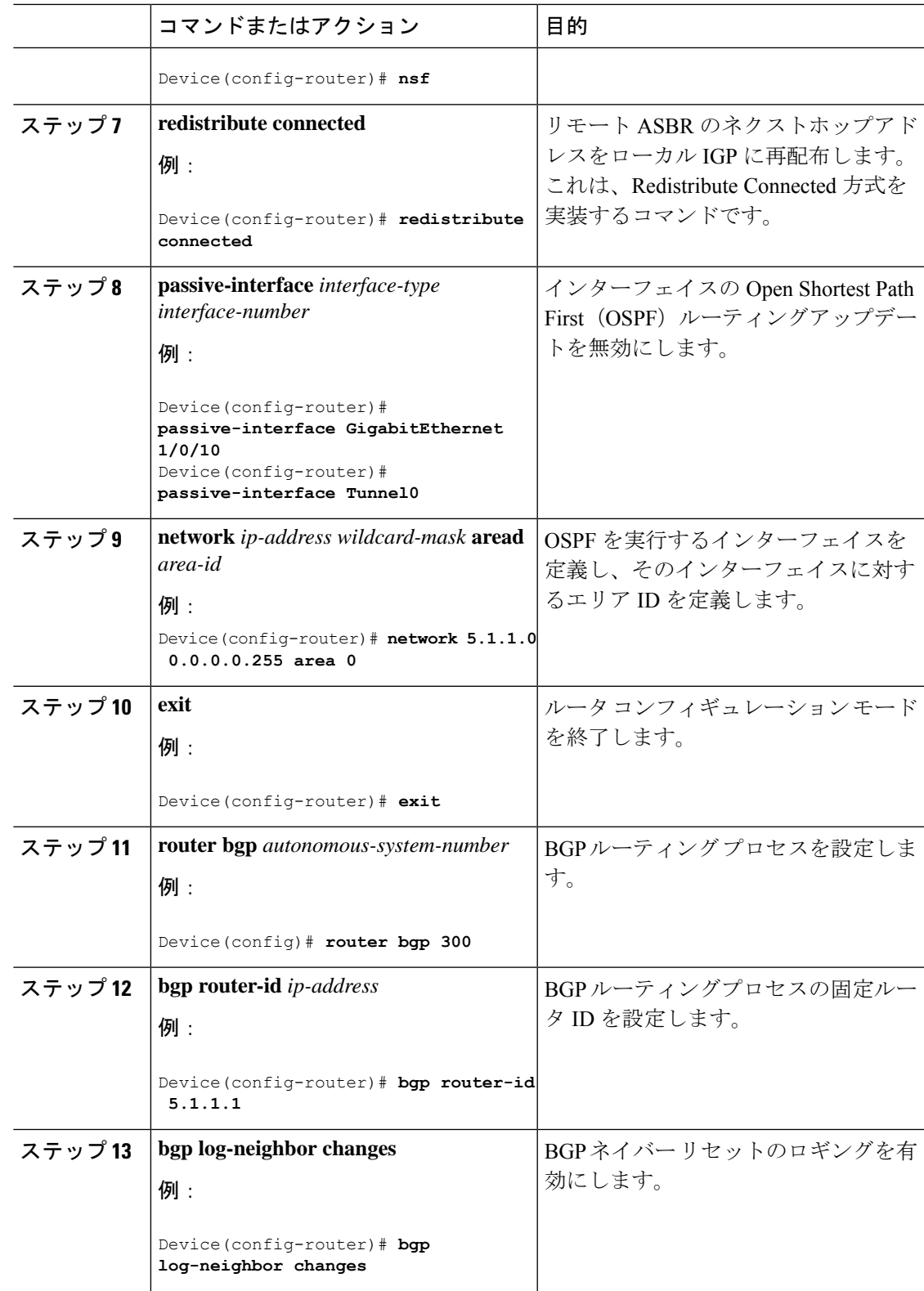

I

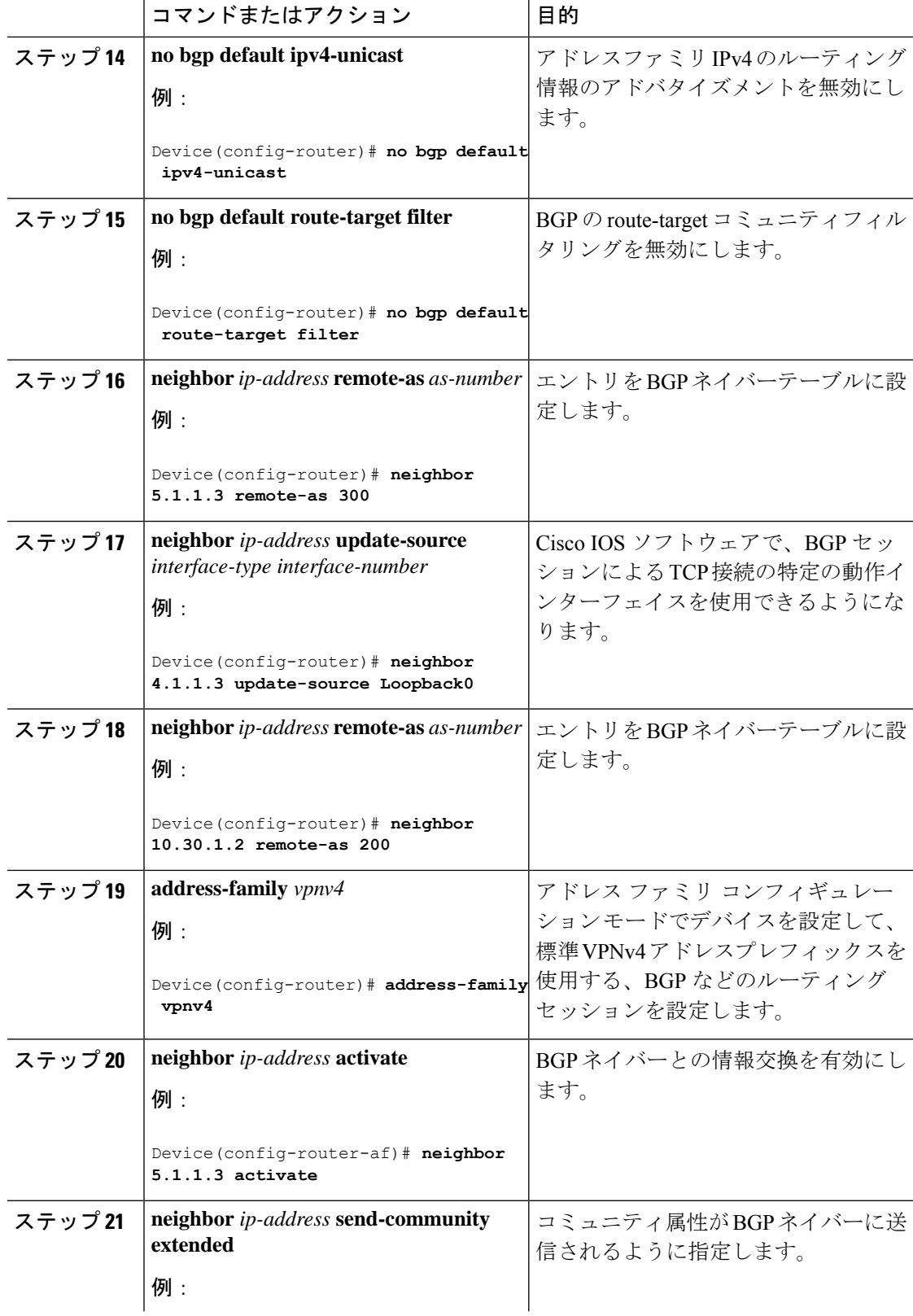

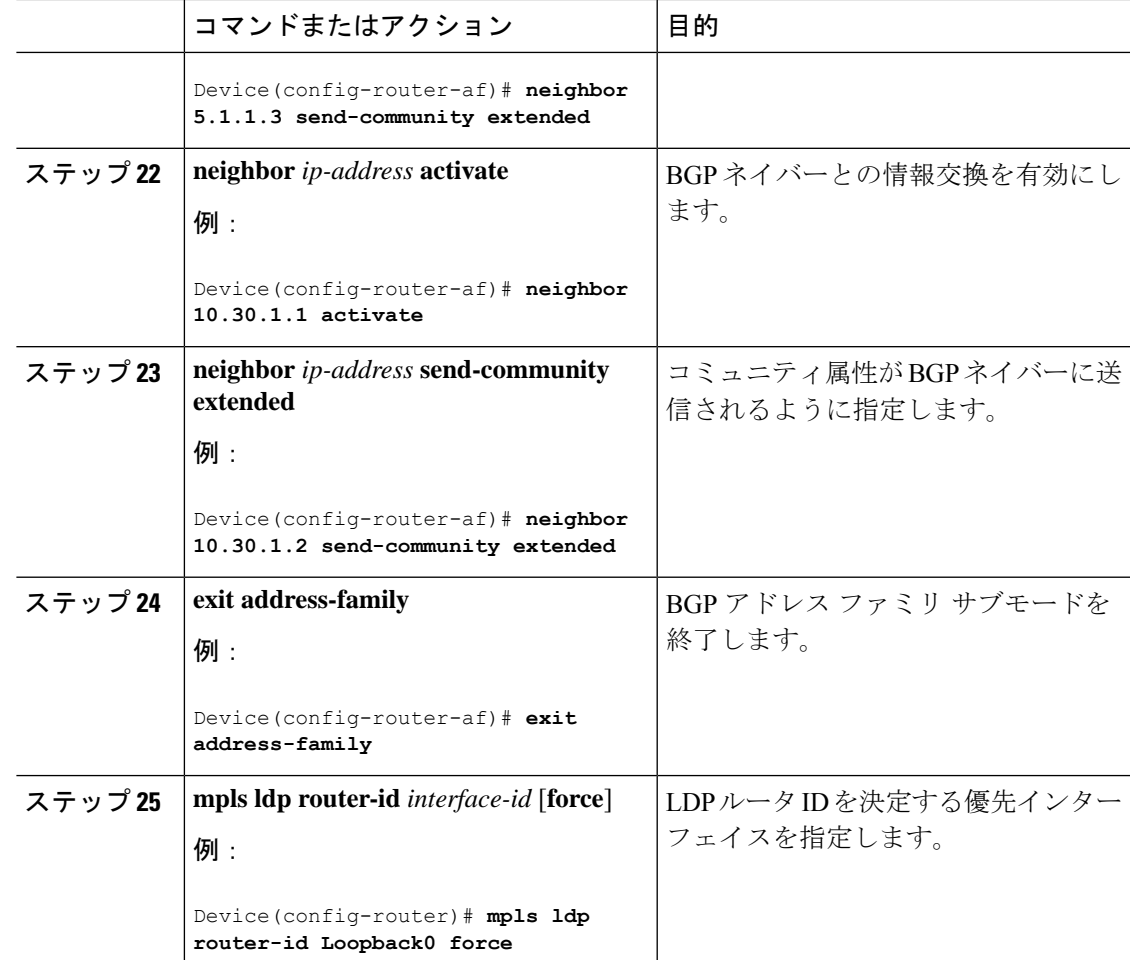

## **MPLS VPN Inter-AS** オプション **AB** の設定

次の項では、MPLS VPN において ASBR で InterAS オプション AB 機能を設定する方法につい て説明します。

### 各 **VPN** カスタマーの **ASBR** インターフェイスへの **VRF** の設定

次の手順を実行して、各 VPN カスタマーの ASBR インターフェイスに VRF を設定し、それら の VPN が InterAS オプション AB ネットワークを介して接続できるようにします。

#### 手順

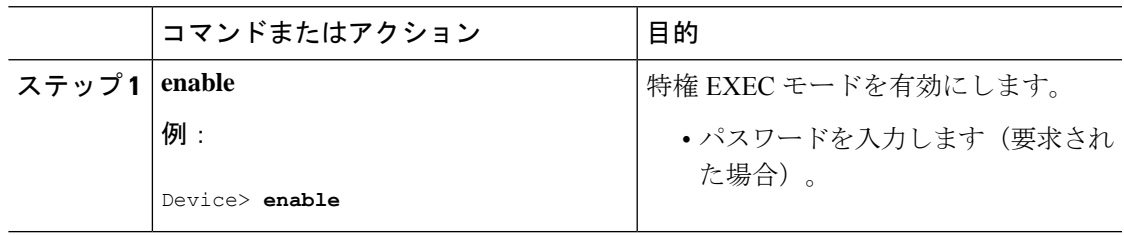

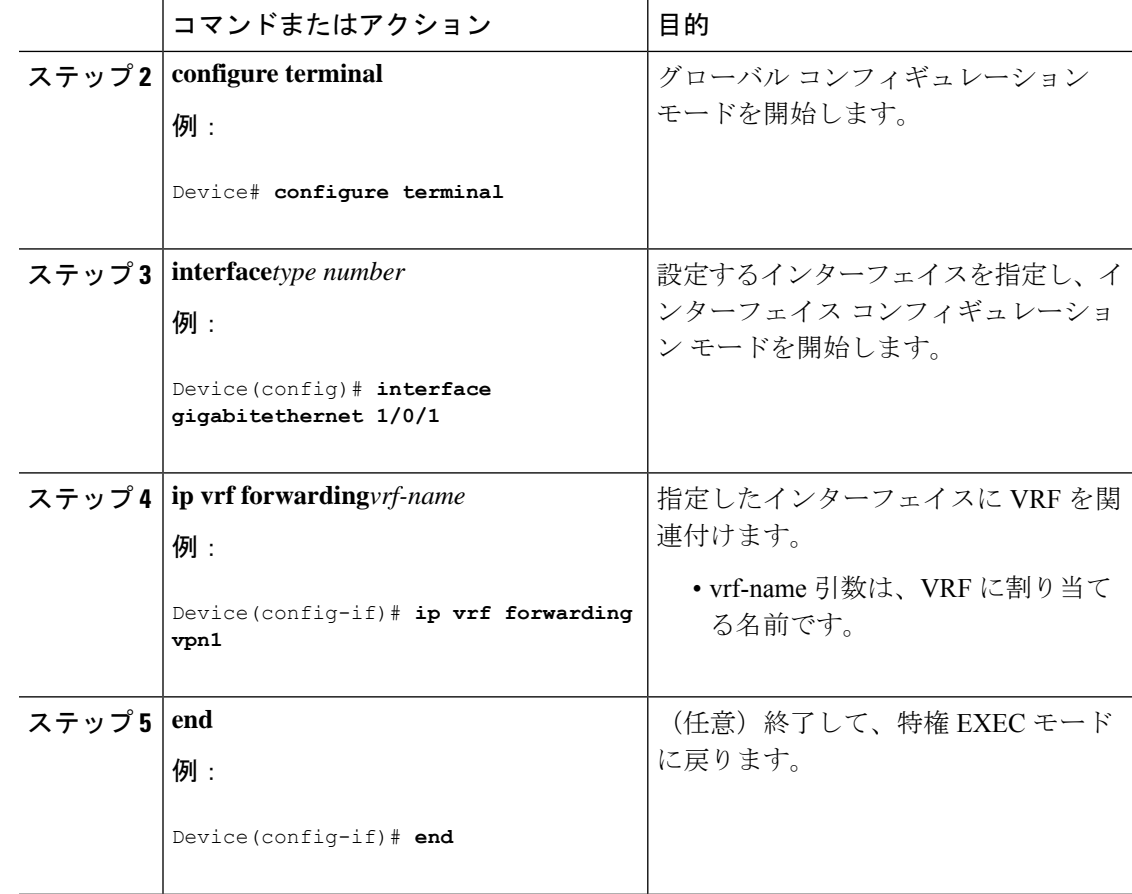

### **ASBR** ピア間での **MP-BGP** セッションの設定

BGP では、IPv4 以外のアドレスファミリのサポートを定義する BGP マルチプロトコル拡張 (RFC2283、Multiprotocol ExtensionsforBGP-4を参照)を使用して、PEデバイス間のVPN-IPv4 プレフィックスの到達可能性情報を伝播します。この拡張を使用すると、指定された VPN の ルートが、その VPN の他のメンバによってのみ学習されるようになり、VPN のメンバ間の相 互通信が可能になります。

この項の次の手順に従って、ASBR で MP-BGP セッションを設定します。

#### 手順

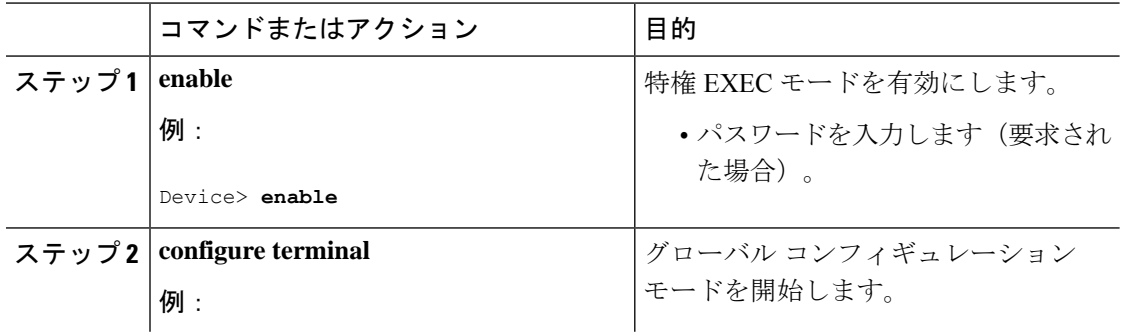

 $\mathbf I$ 

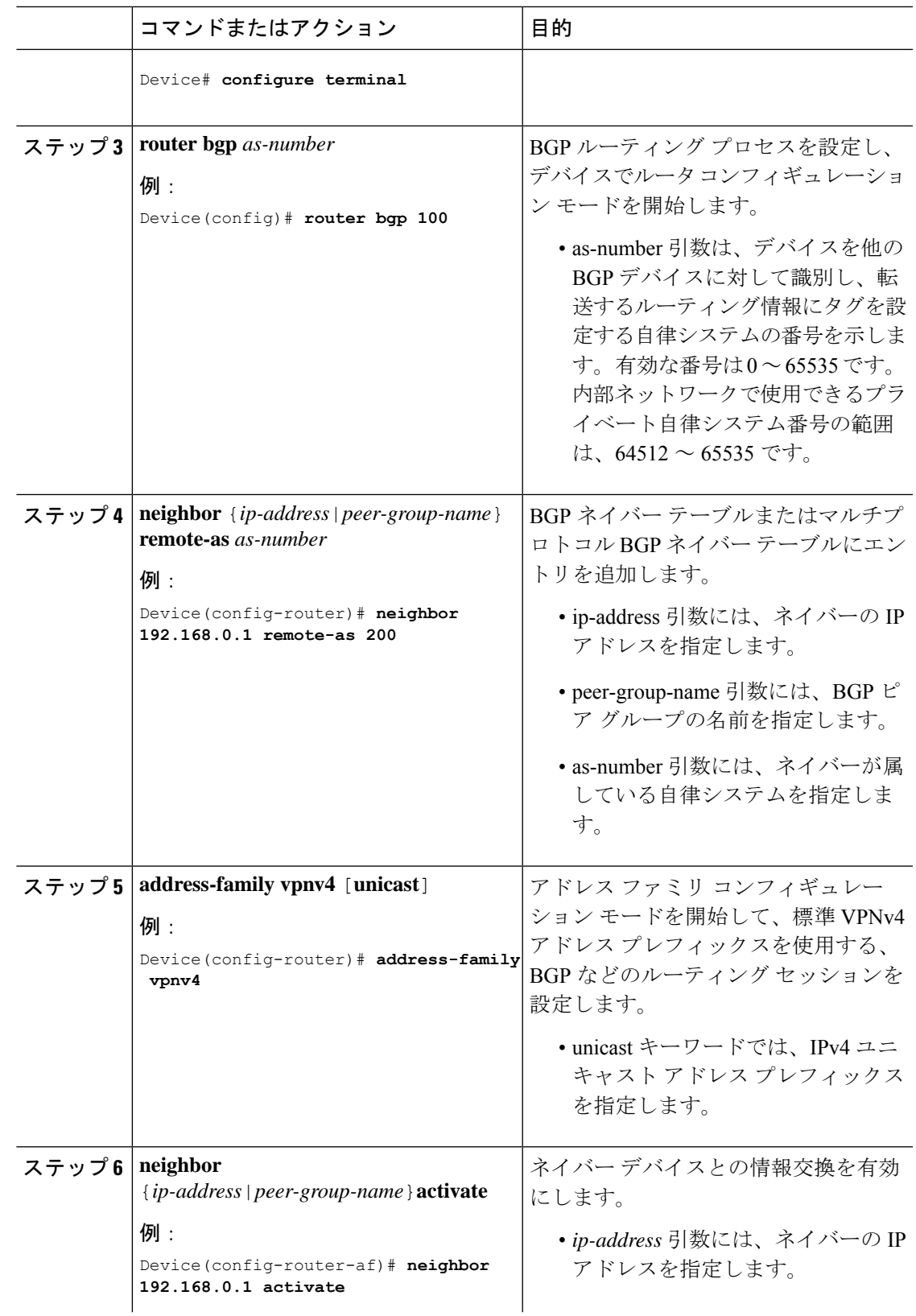

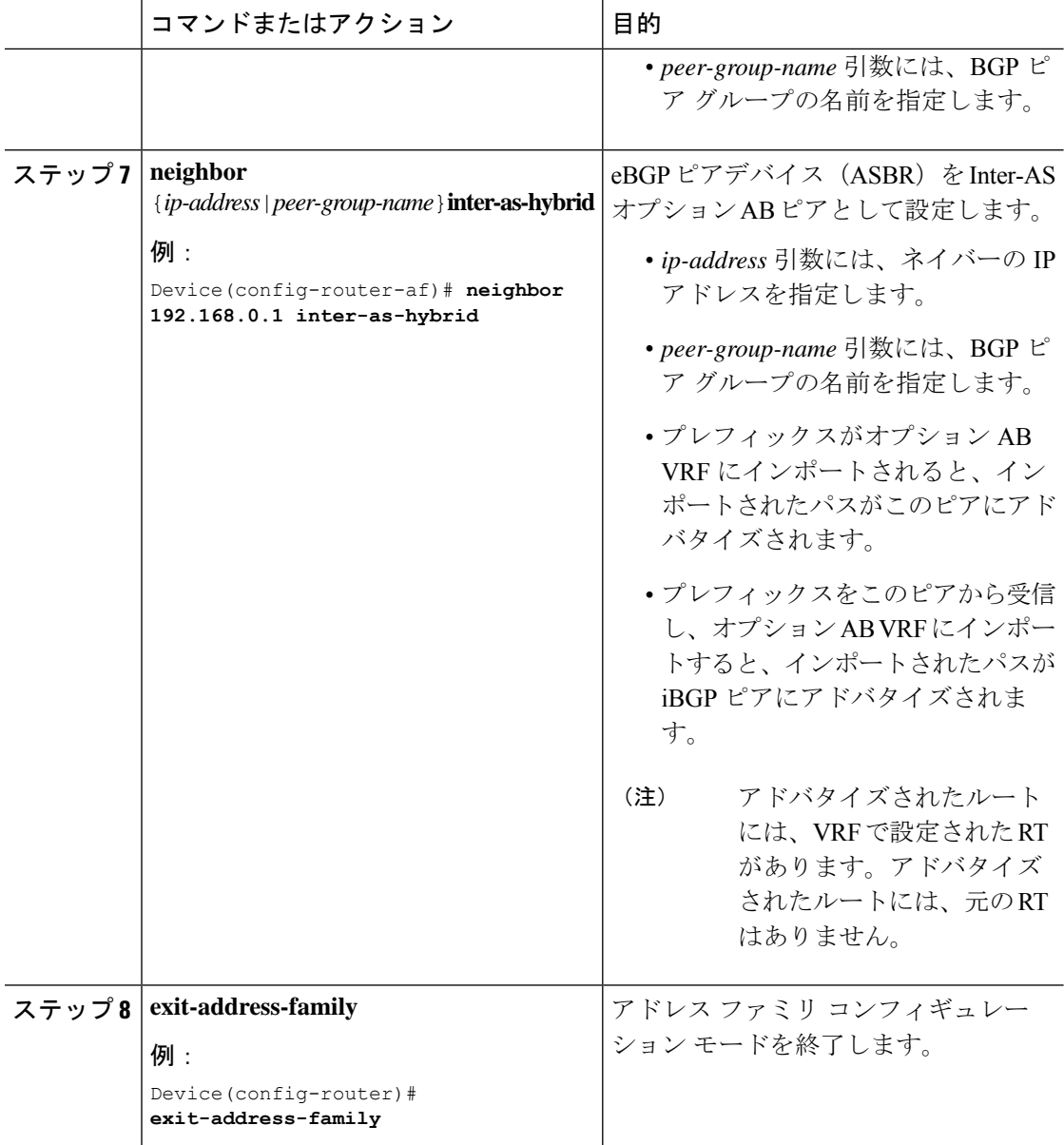

## **Inter-AS** 接続を必要とする **VPN** のルーティング ポリシーの設定

適切なルーティング ポリシーおよびオプション AB 設定を設定して、ASBR ピア間で Inter-AS 接続が必要な VPN の VRF を設定するには、この項の手順を使用します。

#### 手順

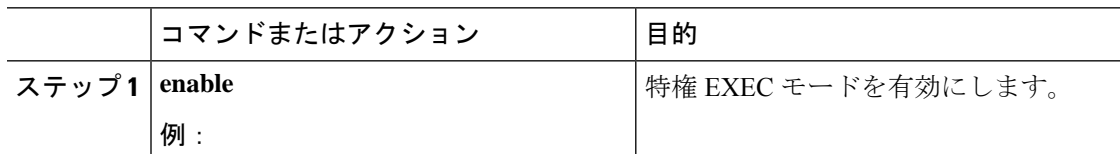

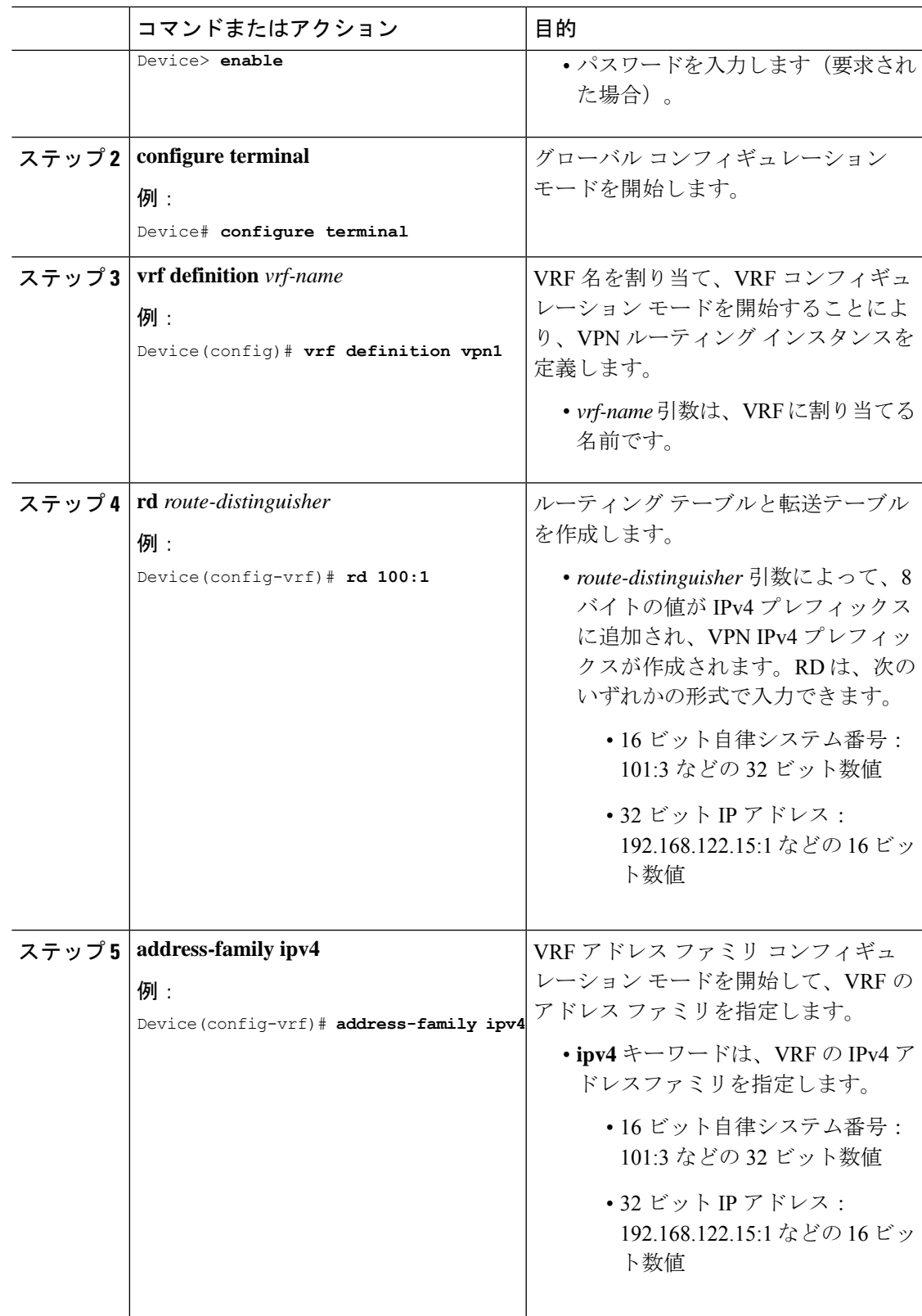

I

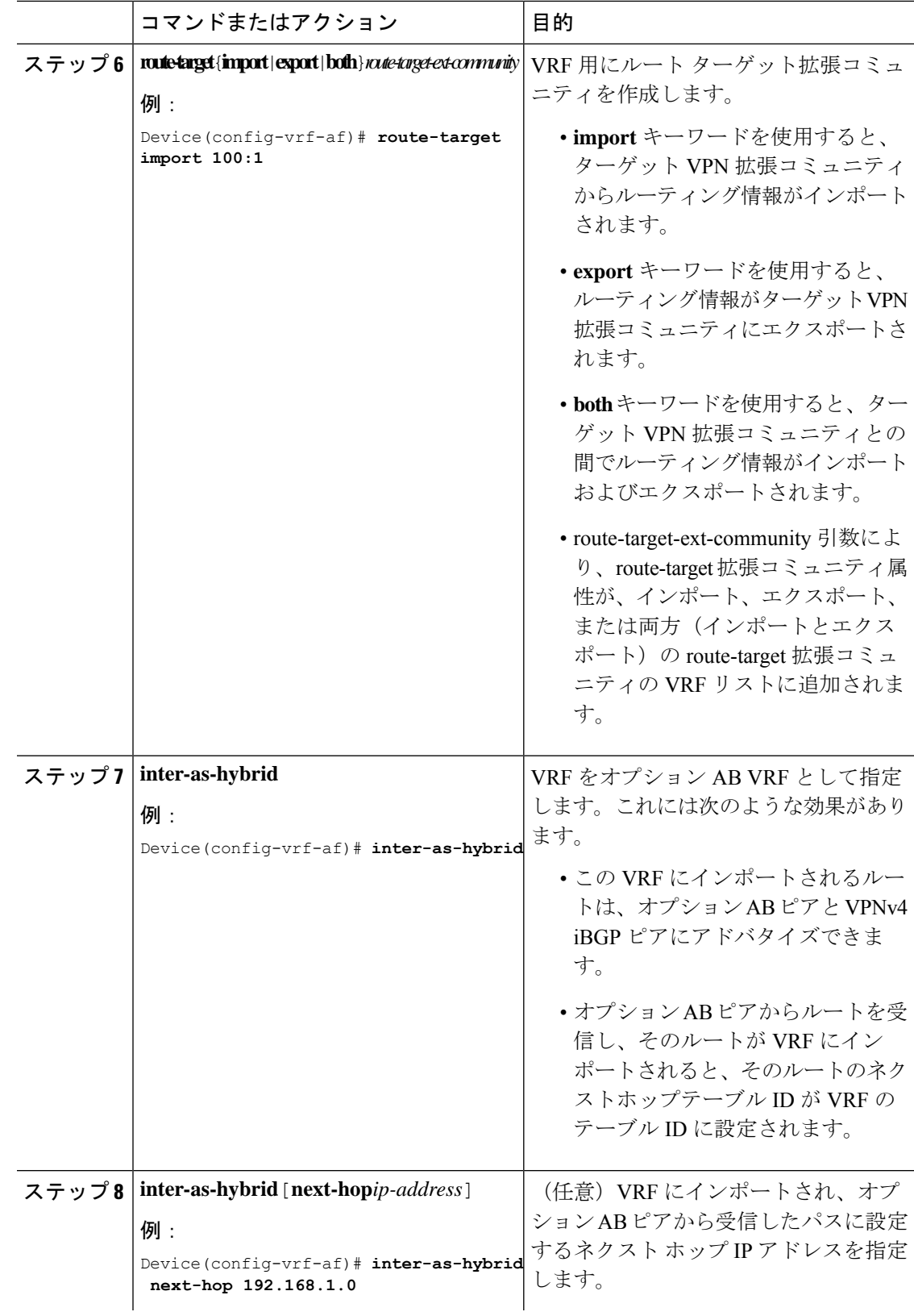

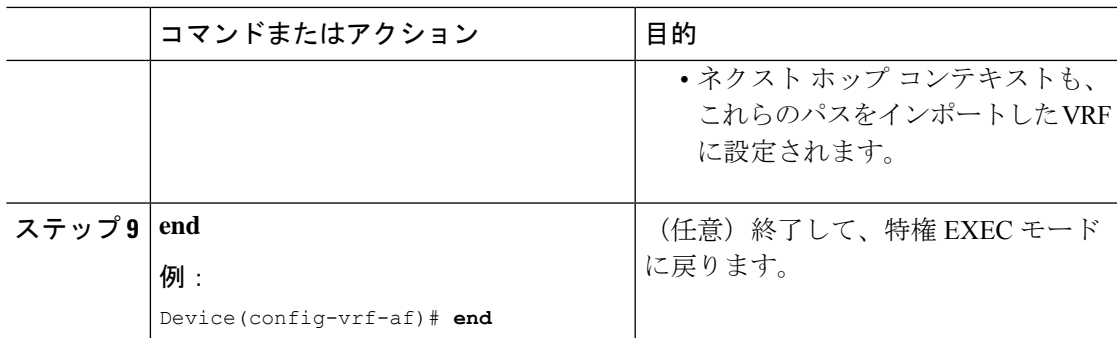

### **Inter-AS** オプション **A** 配置からオプション **AB** 配置への変更

オプション A 配置では、VRF インスタンスは ASBR デバイス間ではバックツーバック接続で あり、異なる自律システムのPEデバイス間では直接接続です。PEデバイスは複数の物理また は論理インターフェイスによって接続され、各インターフェイスは(VRFインスタンスを介し て)特定の VPN に関連付けられています。

オプション AB 配置では、グローバル ルーティング テーブル内の単一の MP-BGP セッション を使用してさまざまな自律システムが相互接続され、コントロール プレーン トラフィックが 伝送されます。

MPLS VPN Inter-AS オプション A 配置からオプション AB 配置へ変更するには、次の手順を実 行します。

- **1.** ASBR で MP-BGP セッションを設定します。特定の VPN のルートをその VPN の他のメン バのみが学習でき、VPNのメンバが相互に通信できるように、BGPマルチプロトコル拡張 を使用して IPv4 以外のアドレス ファミリのサポートが定義されます。
- **2.** オプション A からのアップグレードが必要な VRF を特定し、**inter-as-hybrid** コマンドを使 用してそれらの VRF をオプション AB に対して設定します。
- **3.** eBGP(ピア ASBR)ネイバーの設定を削除するには、この項の次の手順に従います。
- **4.** 追加 eBGP(ピア ASBR)ネイバーの設定を削除するには、次の手順のステップをすべて 繰り返します。

#### 手順

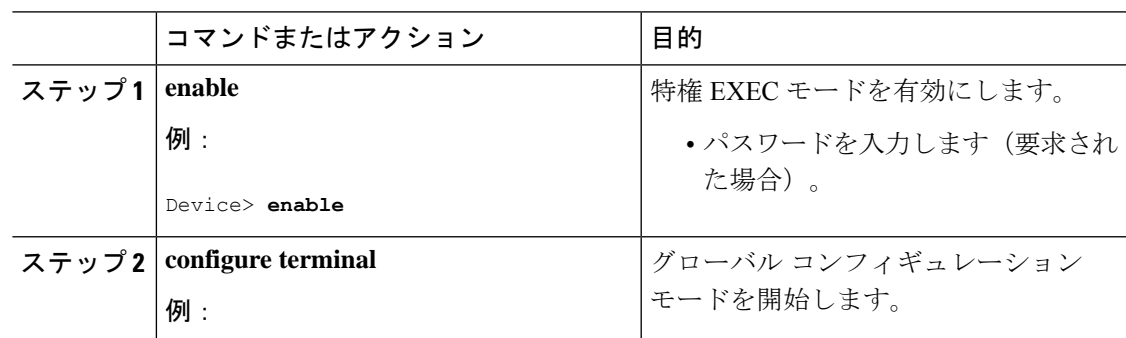

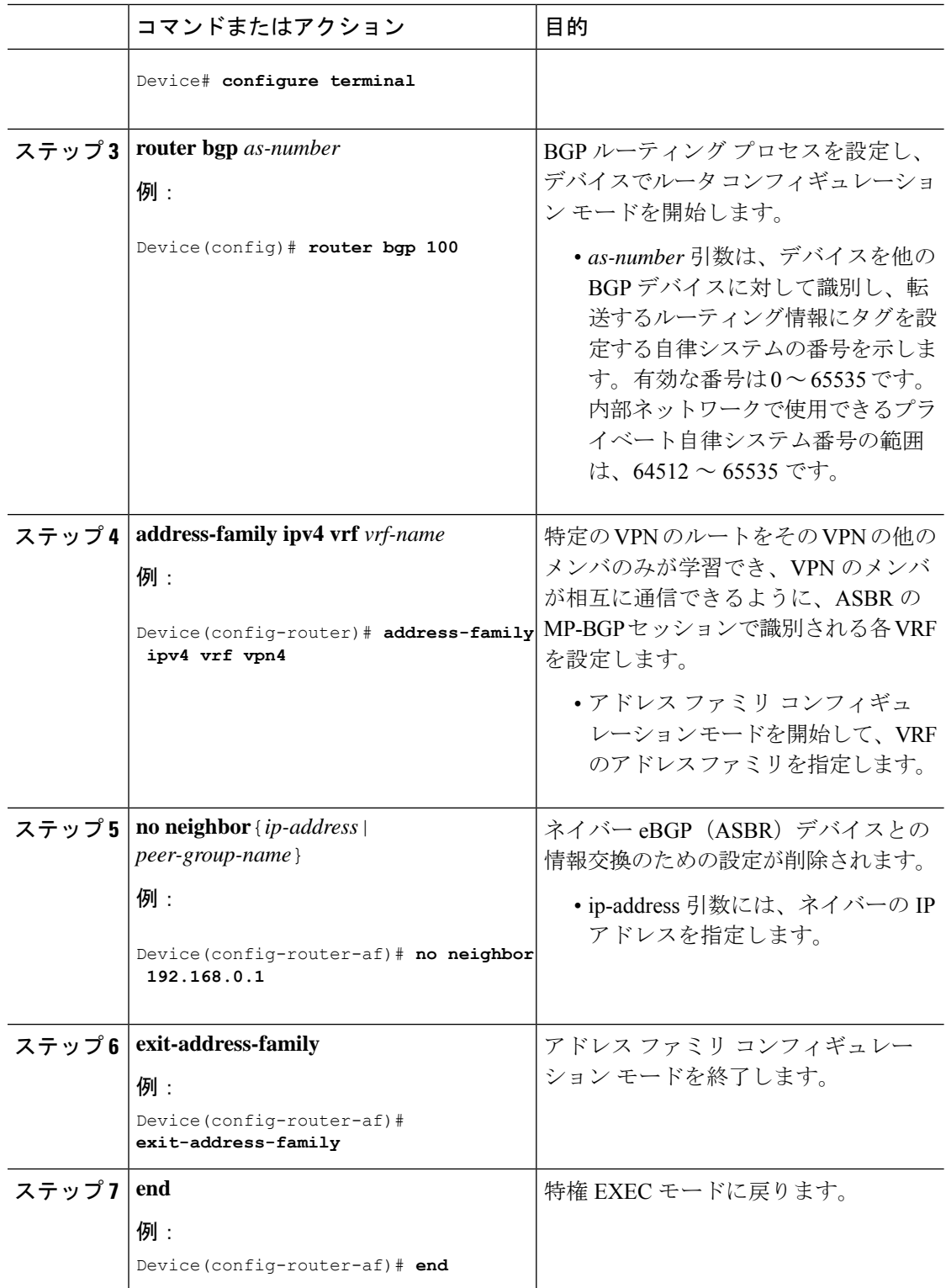

## **MPLS VPN InterAS** オプションの設定の確認

InterAS オプション B の設定情報を確認するには、次のいずれかの作業を行います。

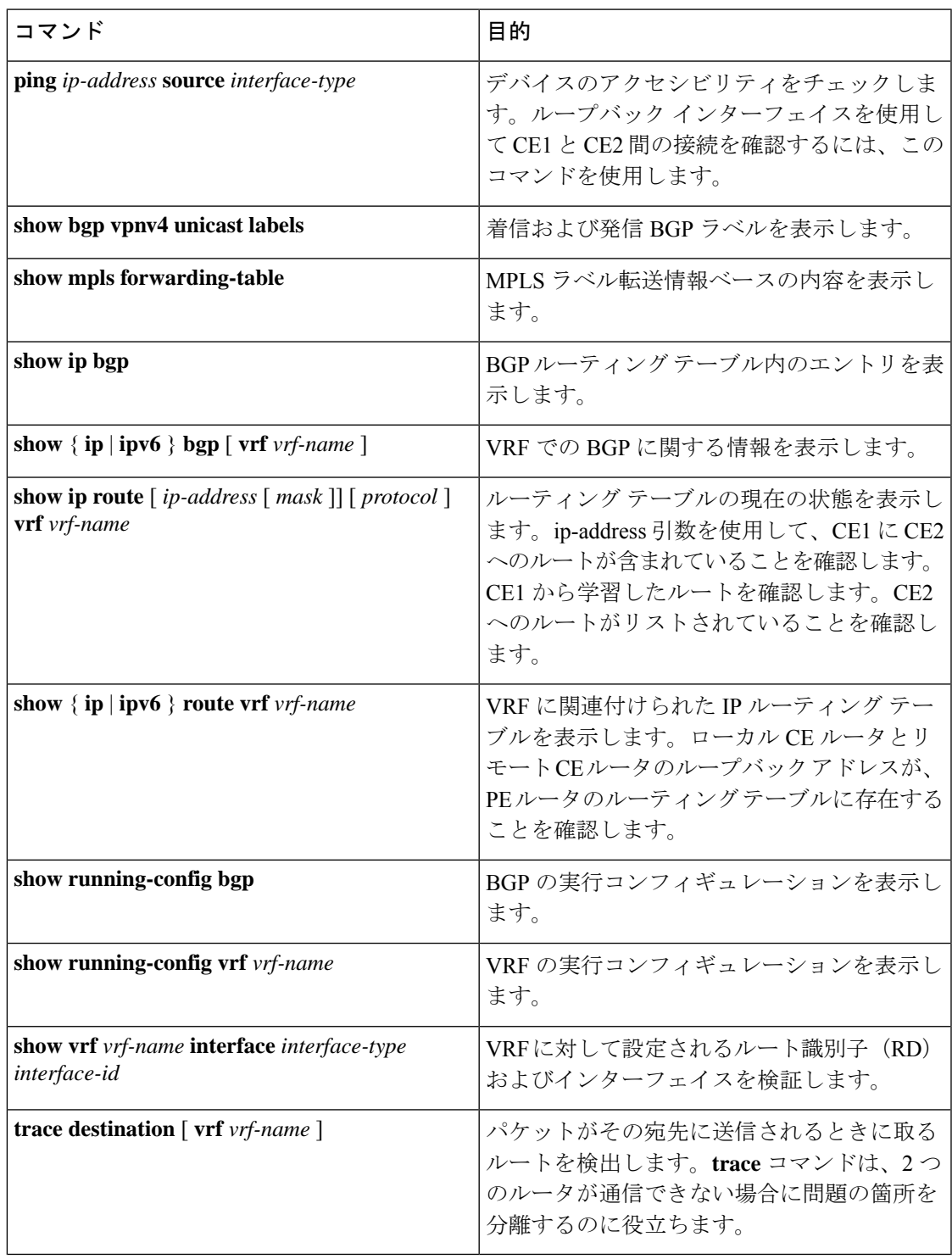

## **MPLS VPN InterAS** オプションの設定例

## **InterAS** オプション **B**

### ネクストホップセルフ方式

図 **2 :** ネクストホップセルフ方式を使用した **InterAS** オプション **B** のトポロジ

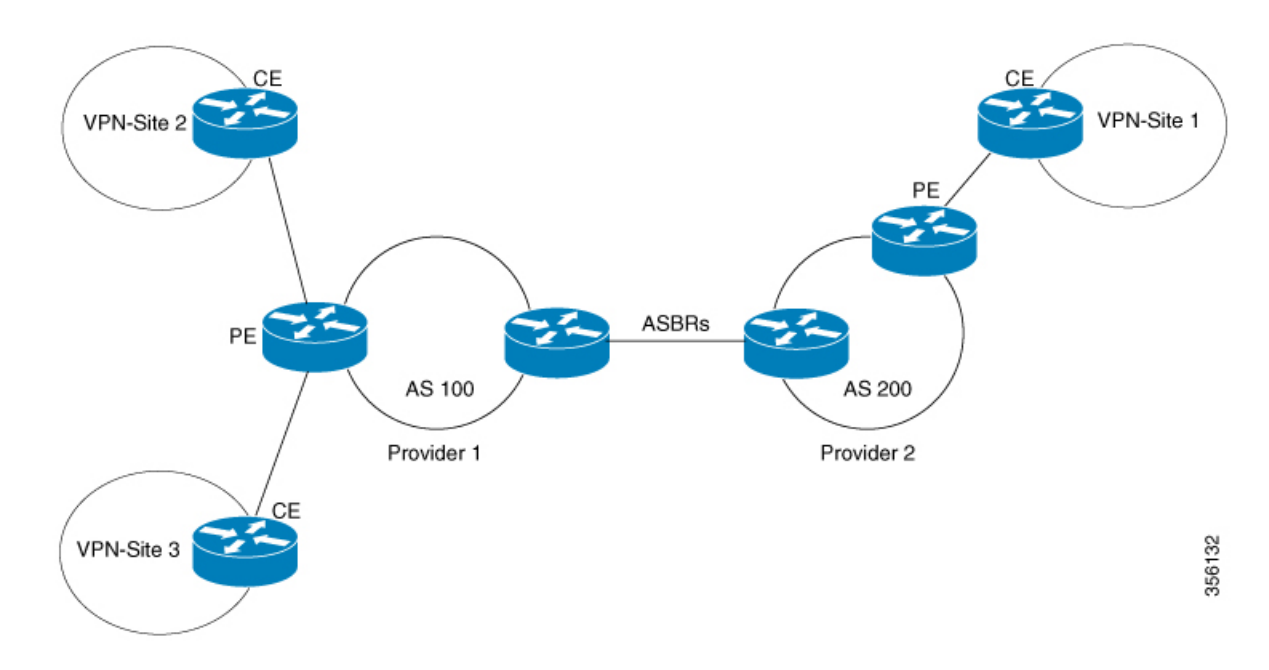

 $\mathbf I$ 

#### **PE1 - P1 - ASBR1** の設定

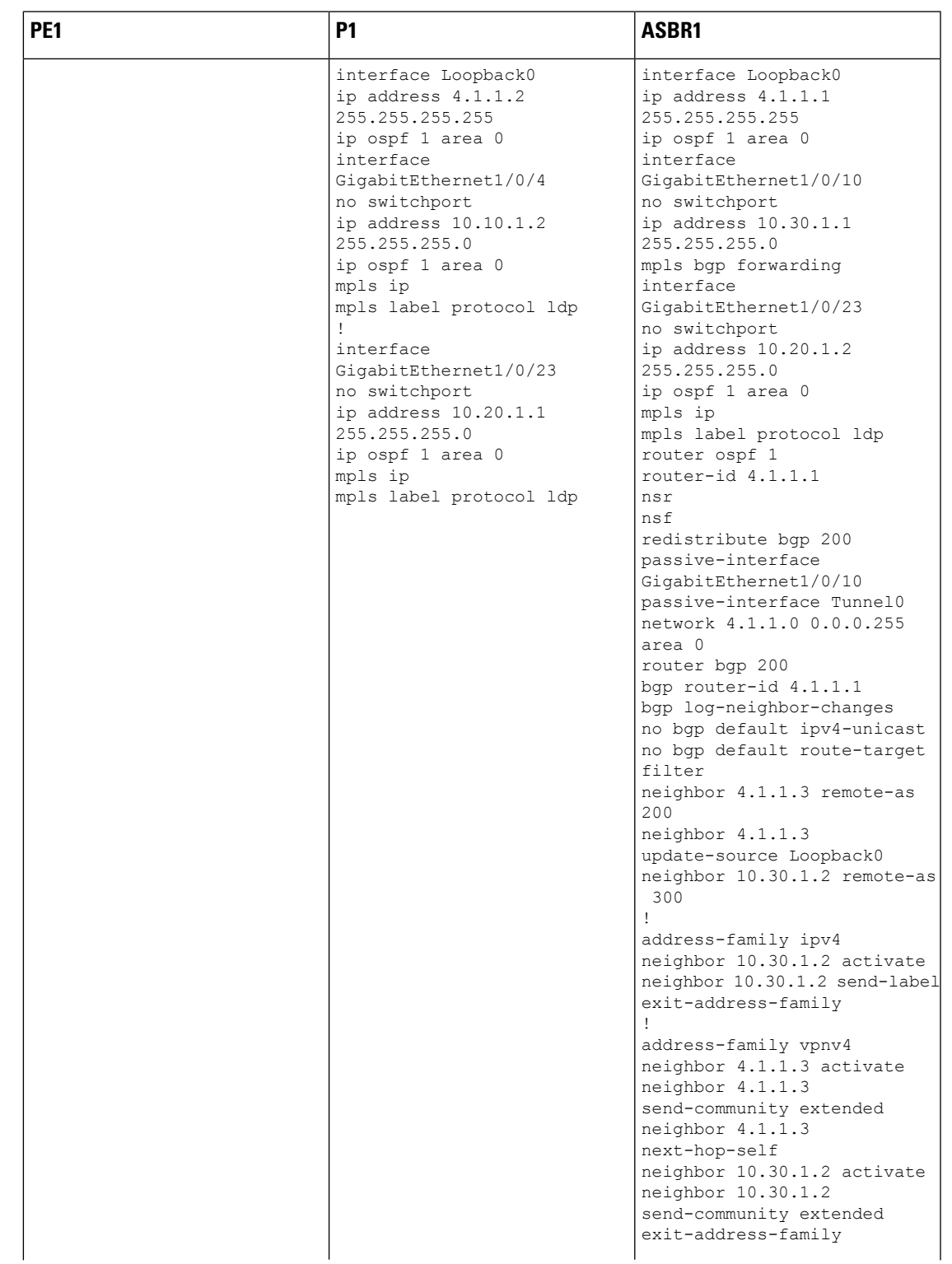

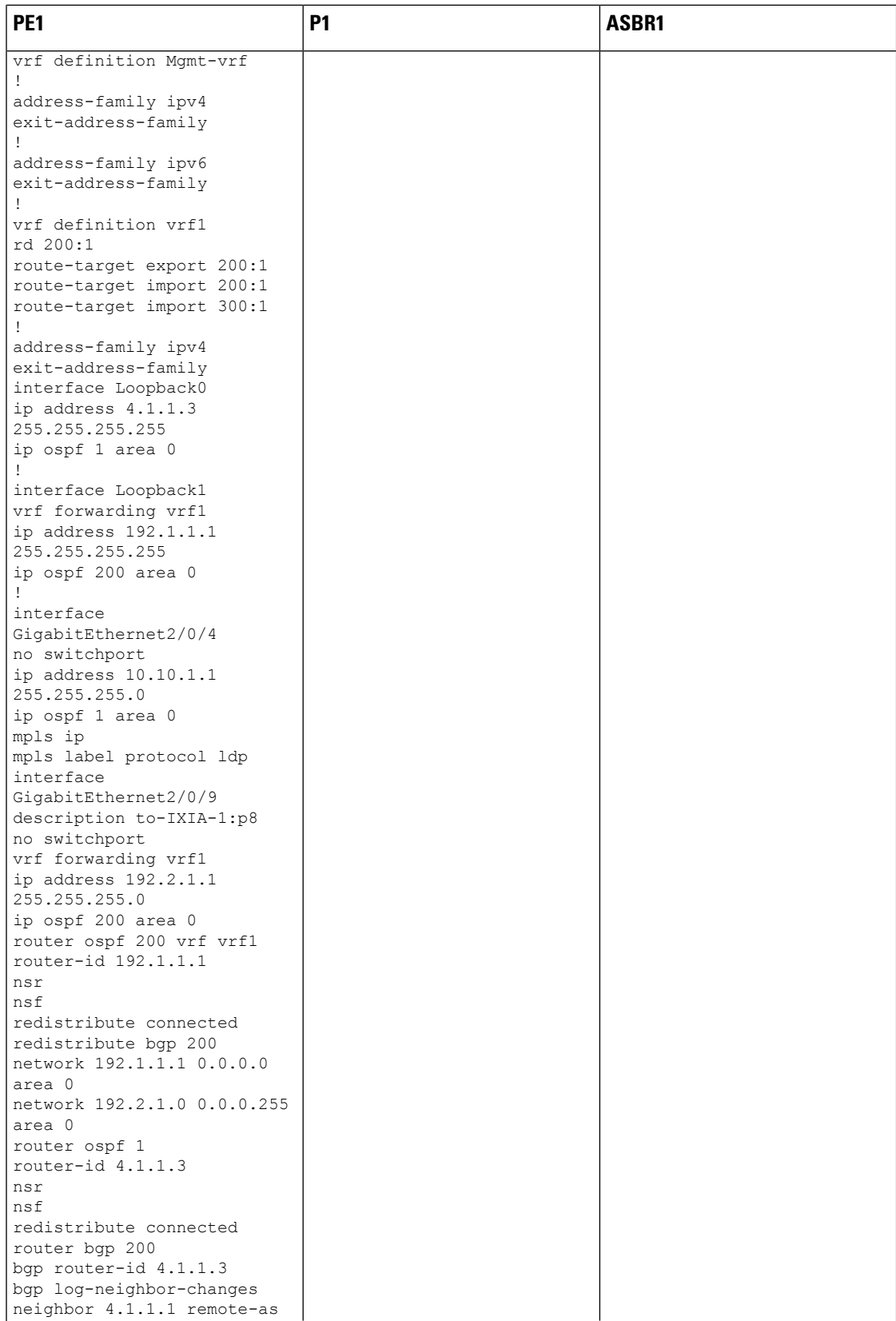

Ι

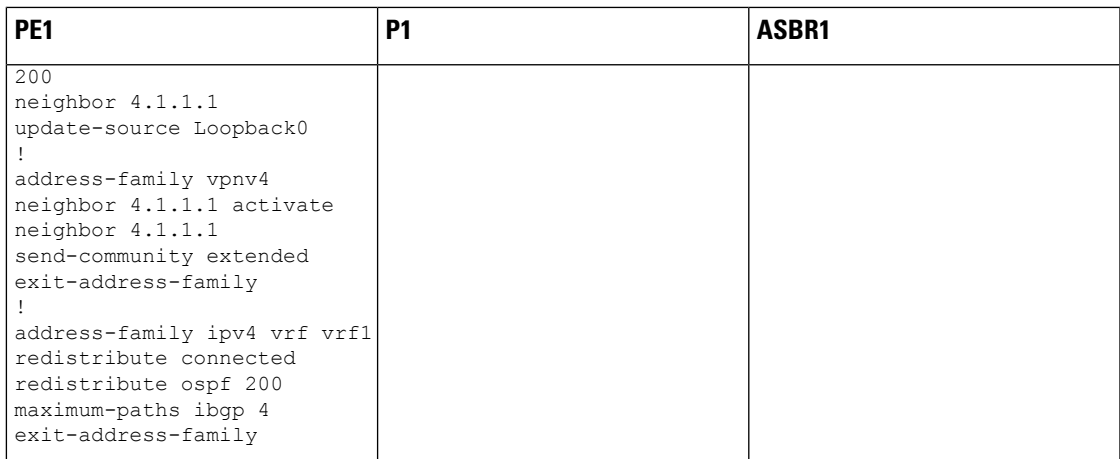

I

#### **ASBR2 – P2 – PE2** の設定

#### 表 **<sup>1</sup> :**

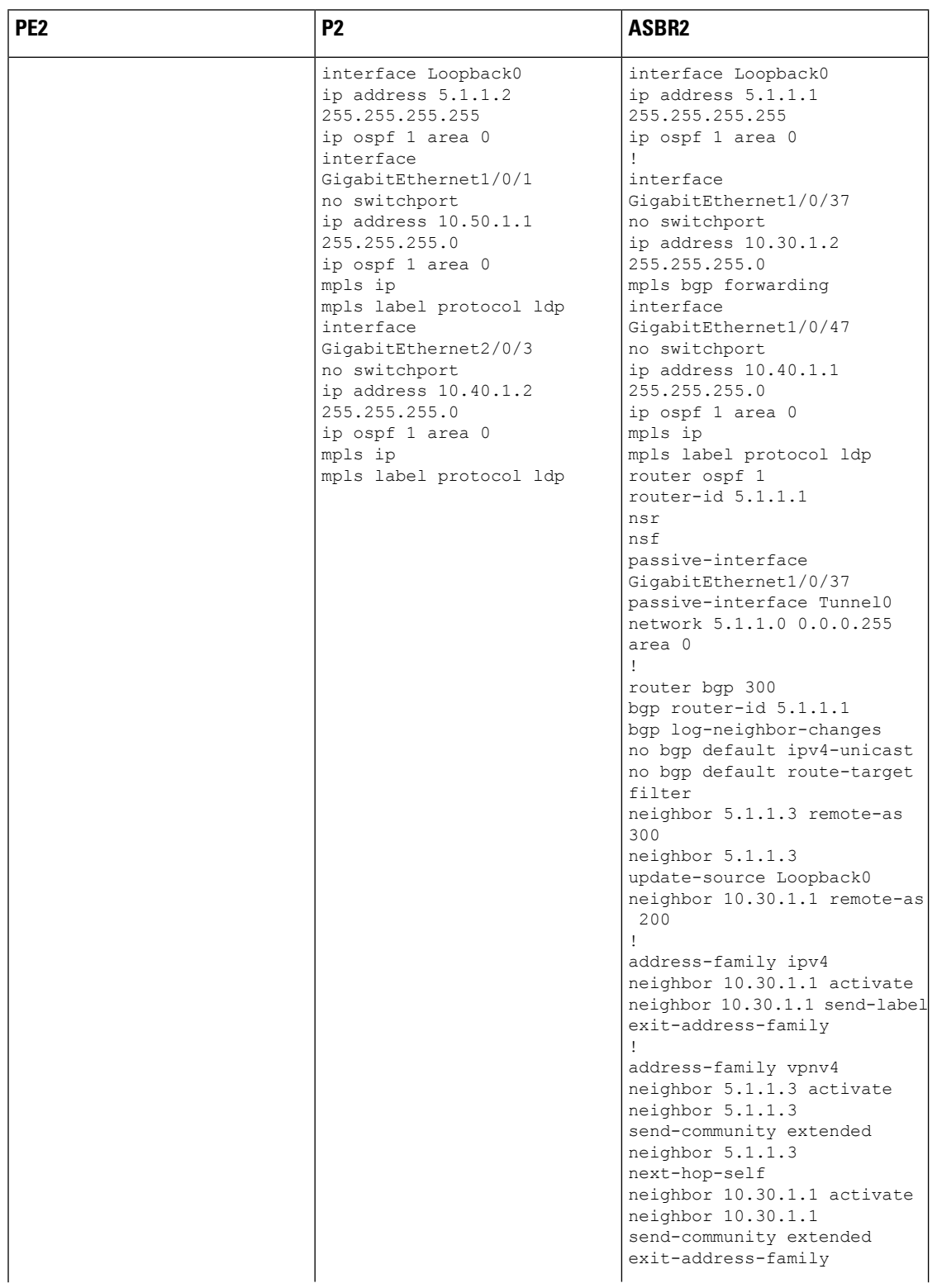

 $\mathbf I$ 

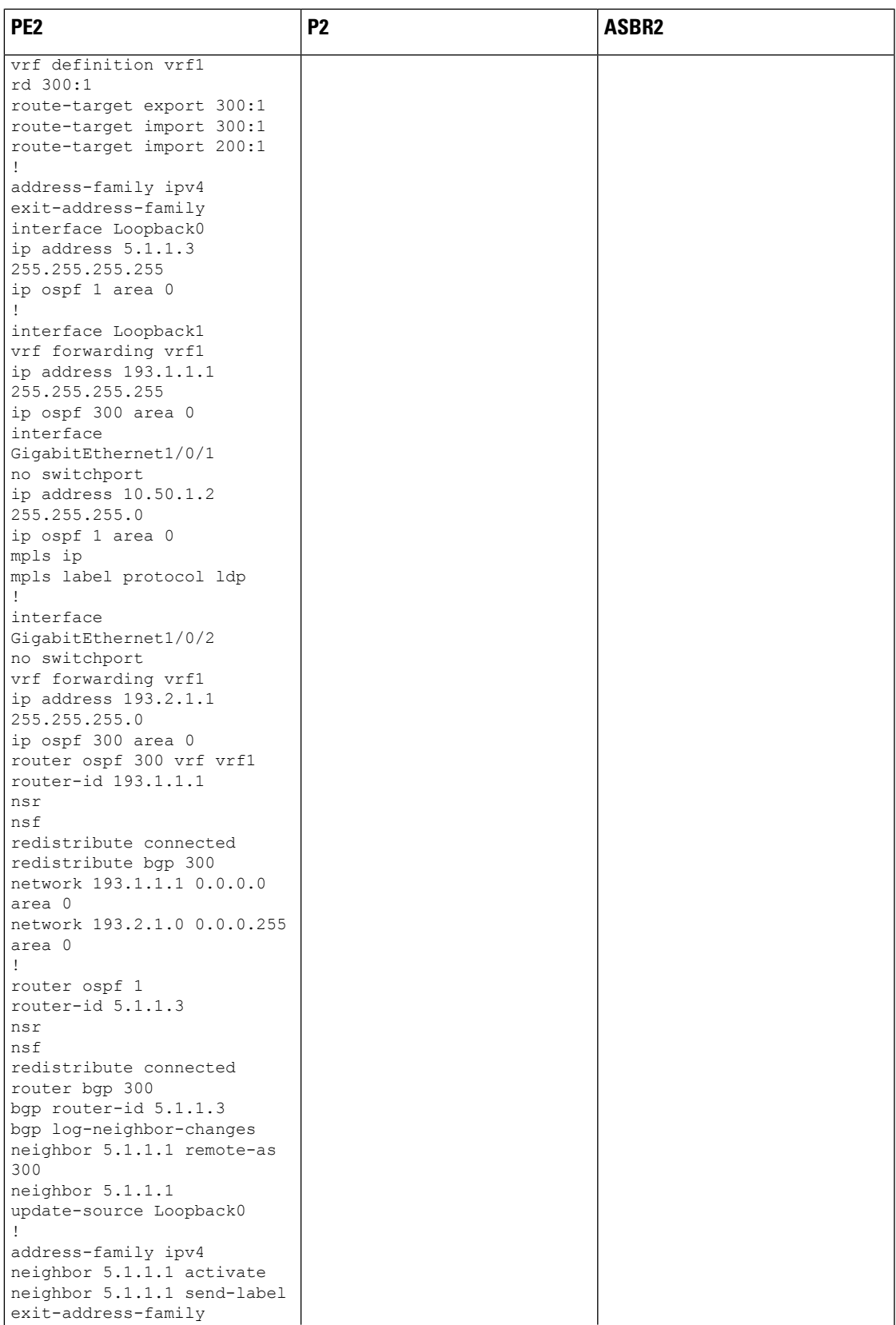

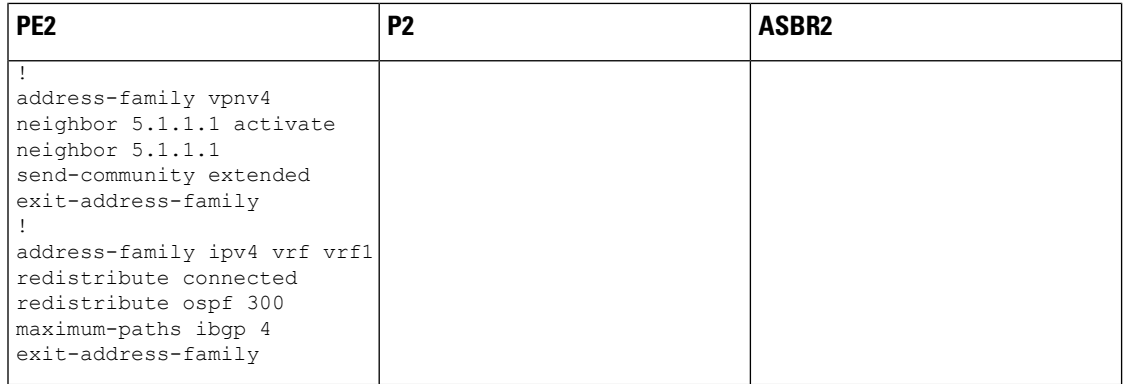

### **IGP Redistribute Connected Subnet** 方式

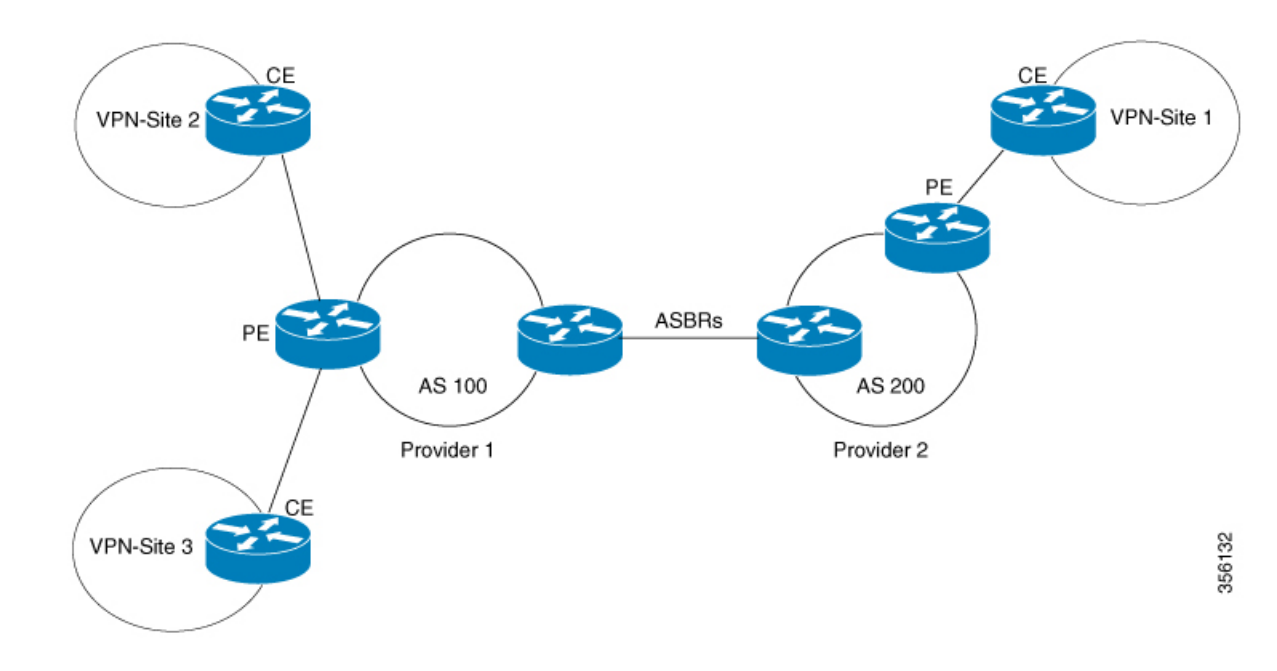

図 **3 : Redistribute Connected Subnet** 方式を使用した **InterAS** オプション **B** のトポロジ

#### **PE1 - P1 - ASBR1** の設定

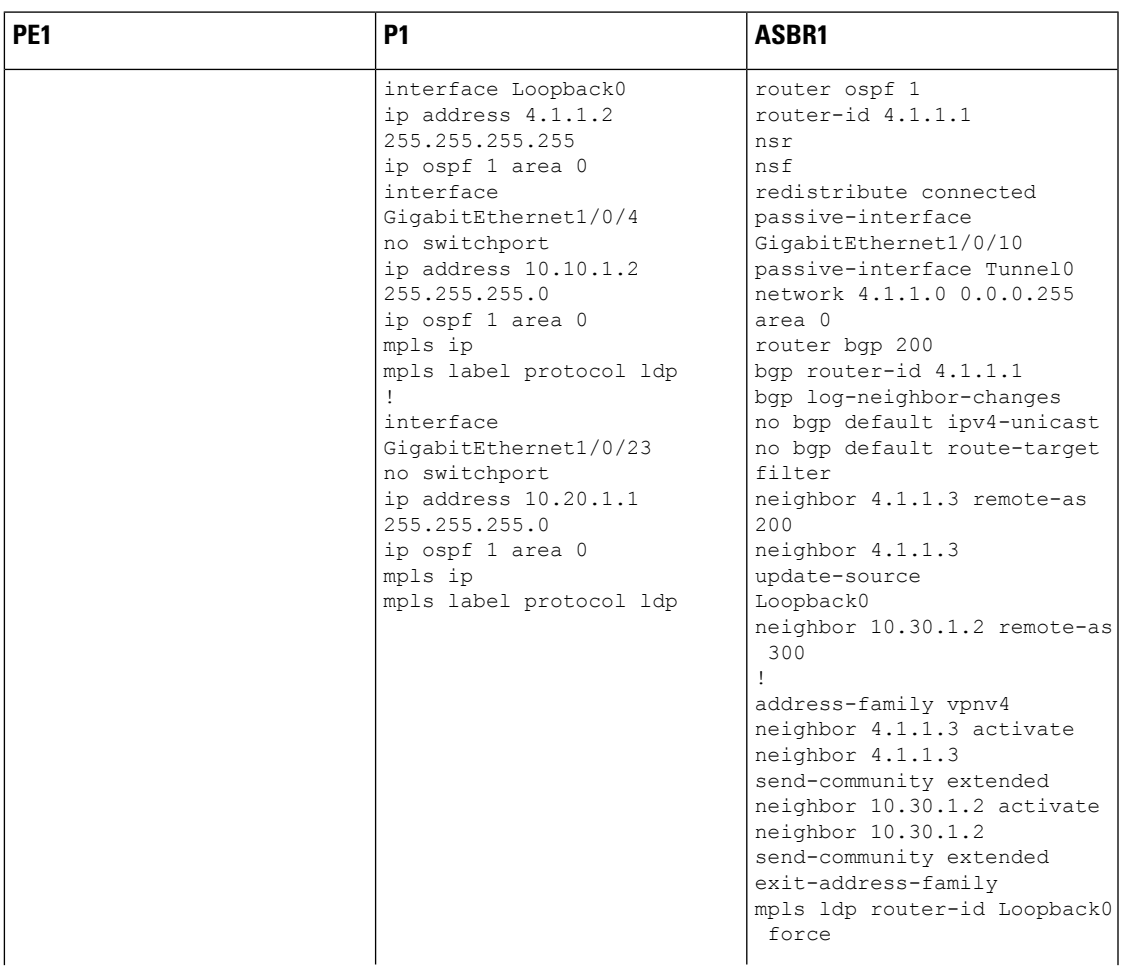

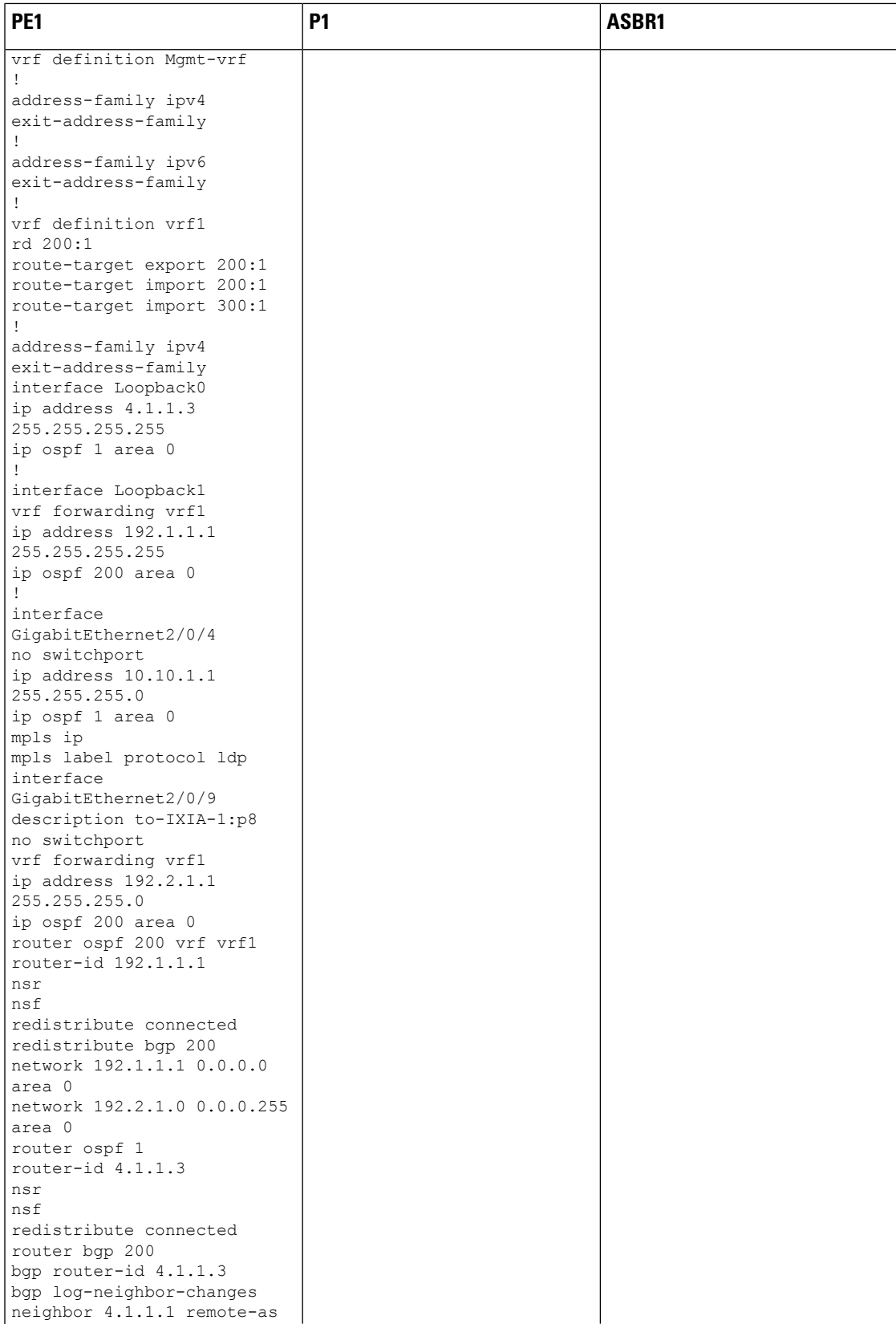

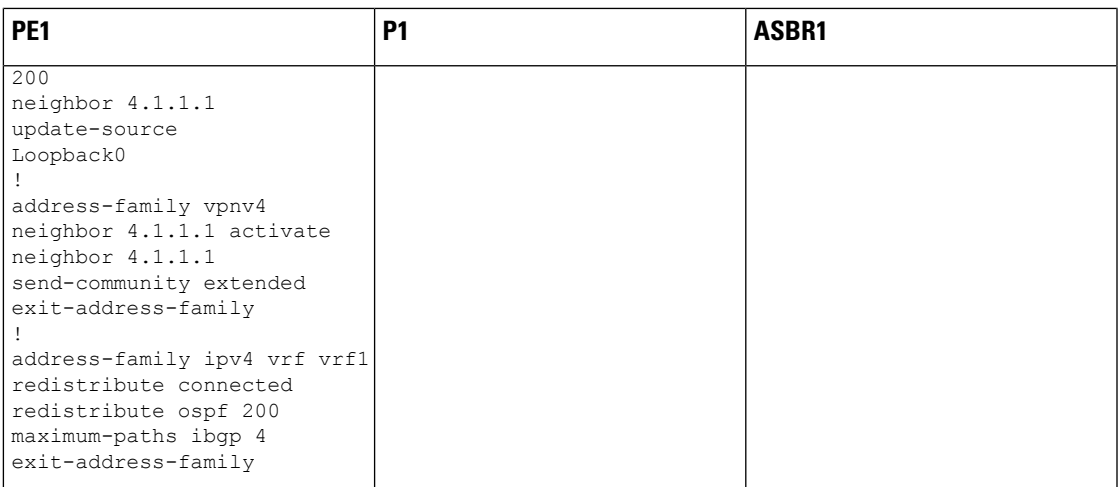

| PE <sub>2</sub> | P <sub>2</sub>                                                                                                    | ASBR <sub>2</sub>                                                                                                    |
|-----------------|----------------------------------------------------------------------------------------------------|----------------------------------------------------------------------------------------------------|
|                 | interface Loopback0<br>ip address $5.1.1.2$<br>255.255.255.255<br>ip ospf 1 area 0<br>interface<br>GigabitEthernet1/0/1<br>no switchport<br>ip address 10.50.1.1<br>255.255.255.0<br>ip ospf 1 area 0<br>mpls ip<br>mpls label protocol ldp<br>interface<br>GigabitEthernet2/0/3<br>no switchport<br>ip address 10.40.1.2<br>255.255.255.0<br>ip ospf 1 area 0<br>mpls ip<br>mpls label protocol ldp | router ospf 1<br>router-id $5.1.1.1$<br>nsr<br>nsf<br>redistribute connected<br>passive-interface<br>GigabitEthernet1/0/10<br>passive-interface Tunnel0<br>network 5.1.1.0 0.0.0.255<br>area O<br>router bqp 300<br>bgp router-id 5.1.1.1<br>bgp log-neighbor-changes<br>no bqp default ipv4-unicast<br>no bqp default route-target<br>filter<br>neighbor 5.1.1.3 remote-as<br>300<br>neighbor 5.1.1.3<br>update-source<br>Loopback0<br>neighbor 10.30.1.1 remote-as<br>200<br>address-family vpnv4<br>neighbor 5.1.1.3 activate<br>neighbor 5.1.1.3<br>send-community extended<br>neighbor 10.30.1.1 activate<br>neighbor 10.30.1.1<br>send-community extended<br>exit-address-family<br>mpls ldp router-id Loopback0<br>force |

**ASBR2 – P2 – PE2** の設定

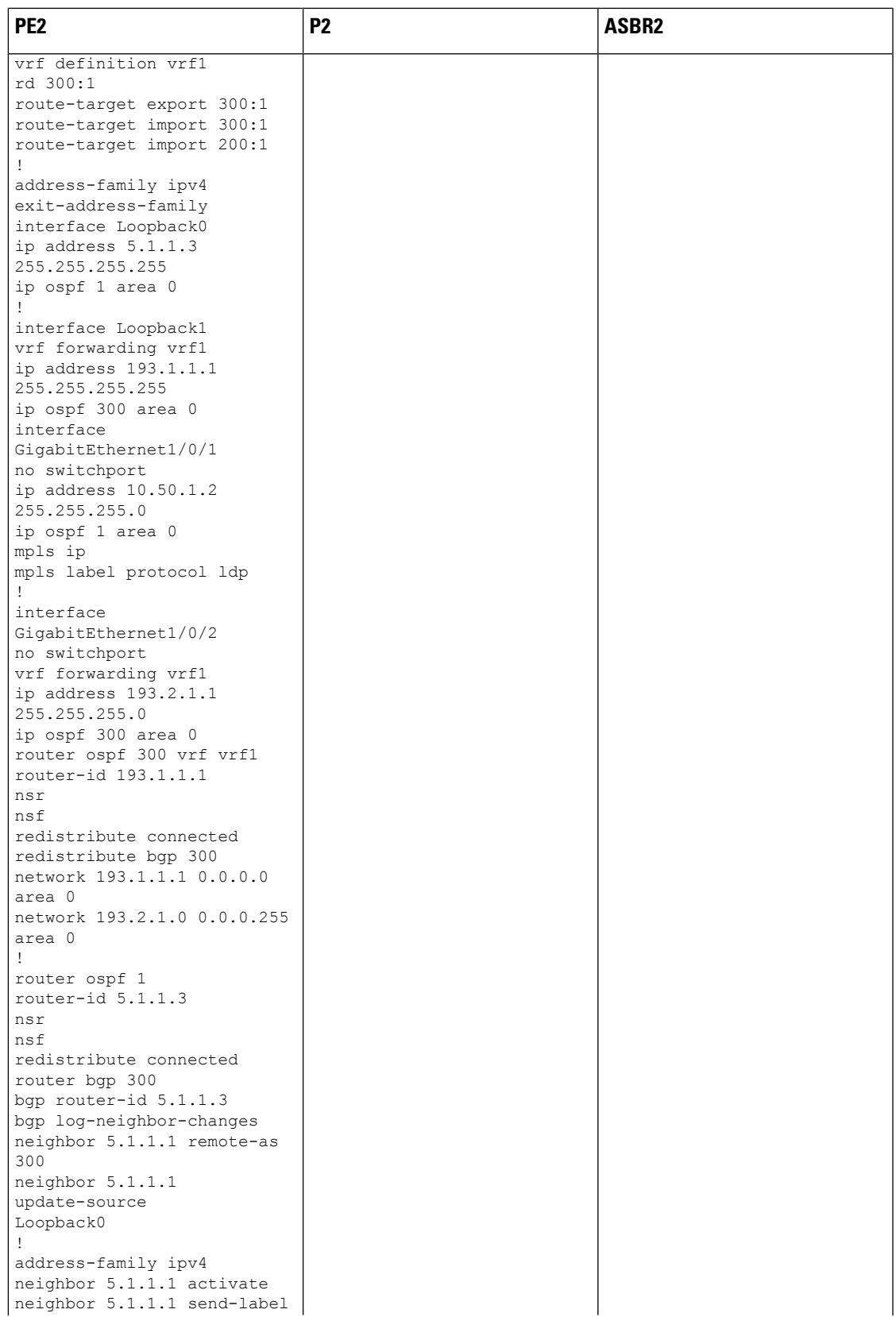

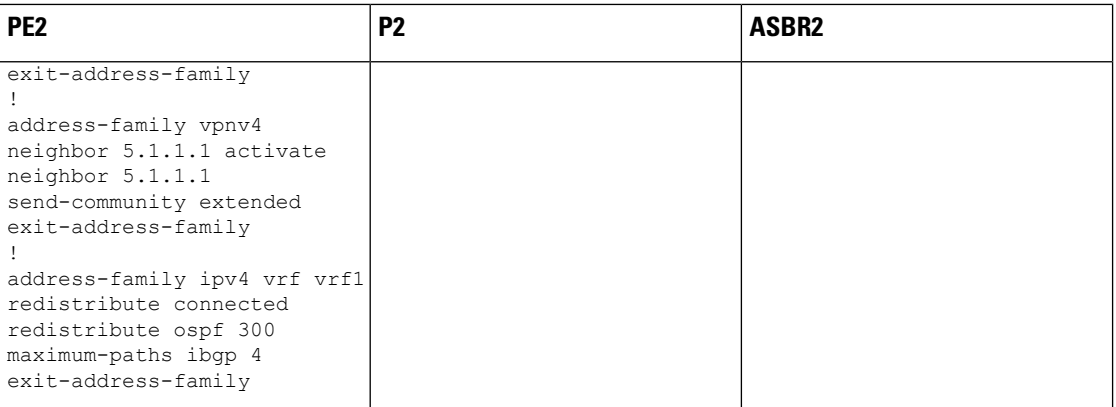

## **InterAS** オプション **AB**

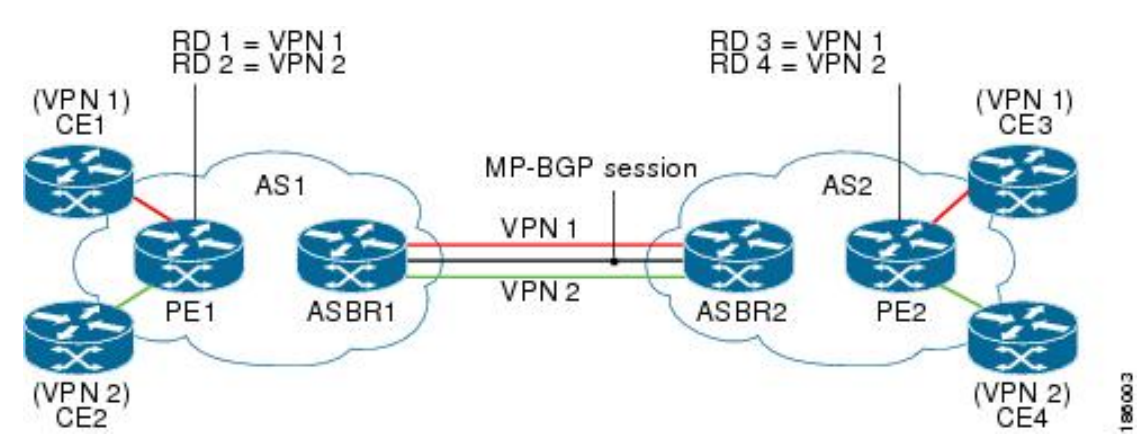

次に、各デバイスのトポロジと設定を表示する例を示します。

 $\mathbf I$ 

н

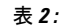

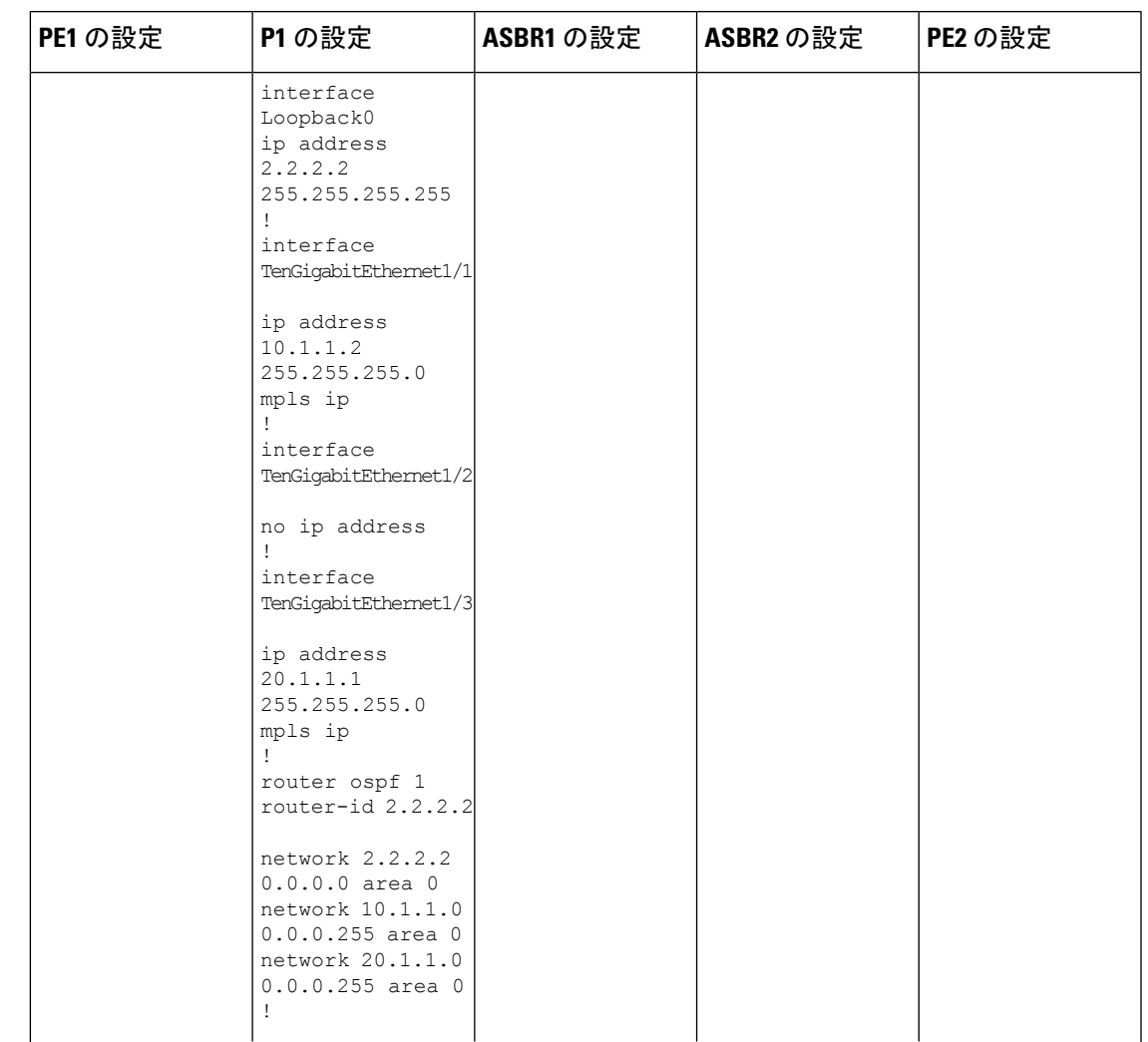

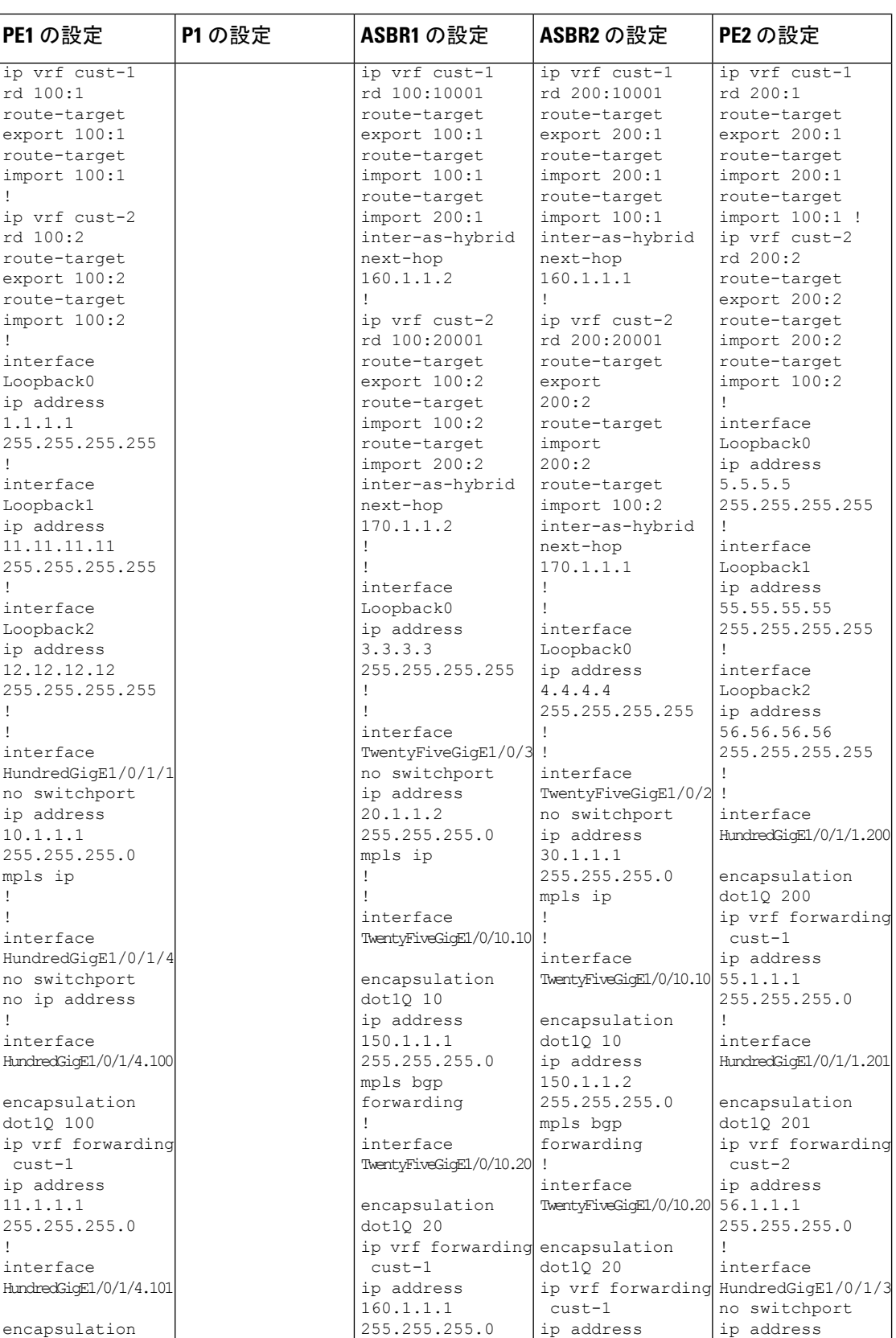

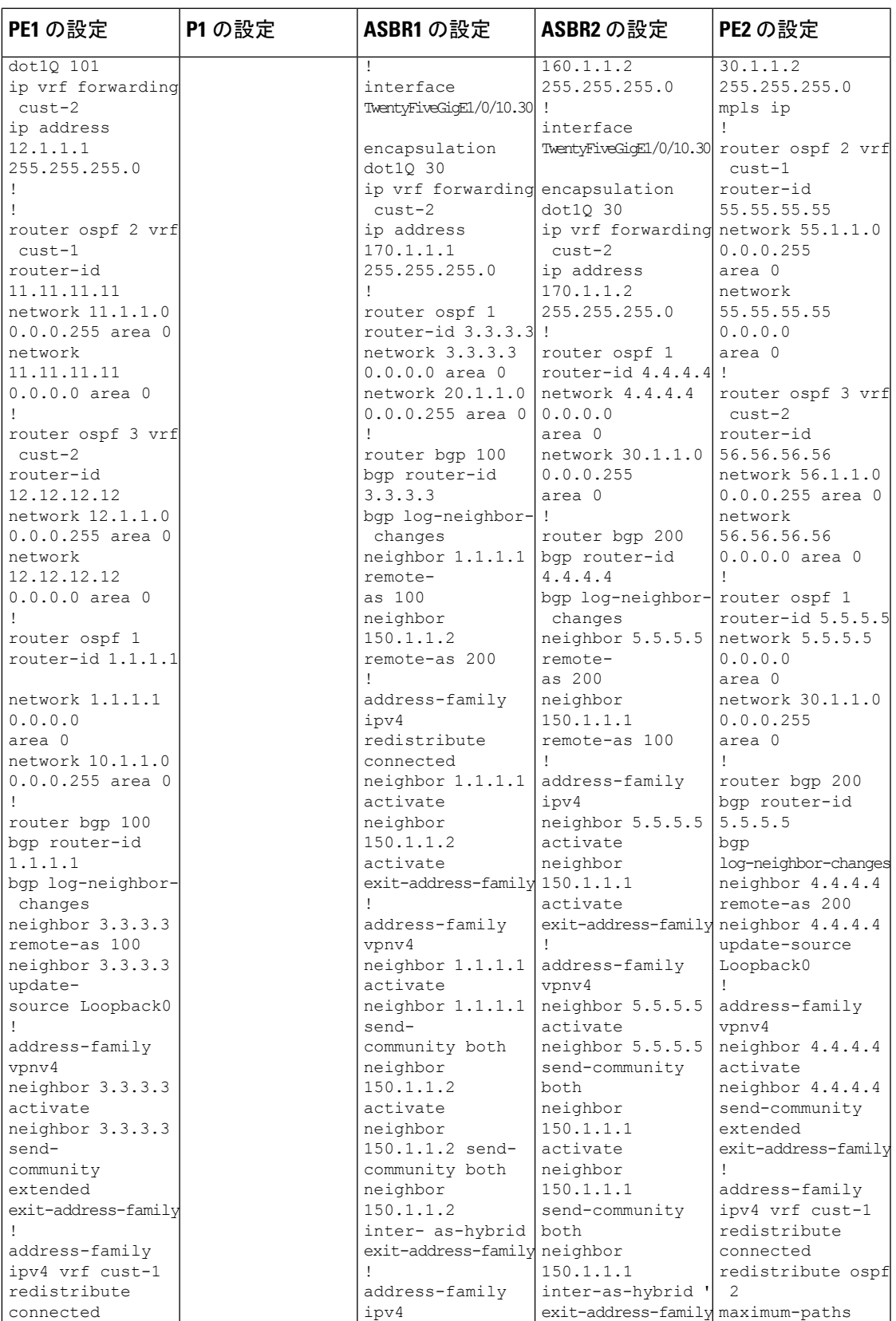

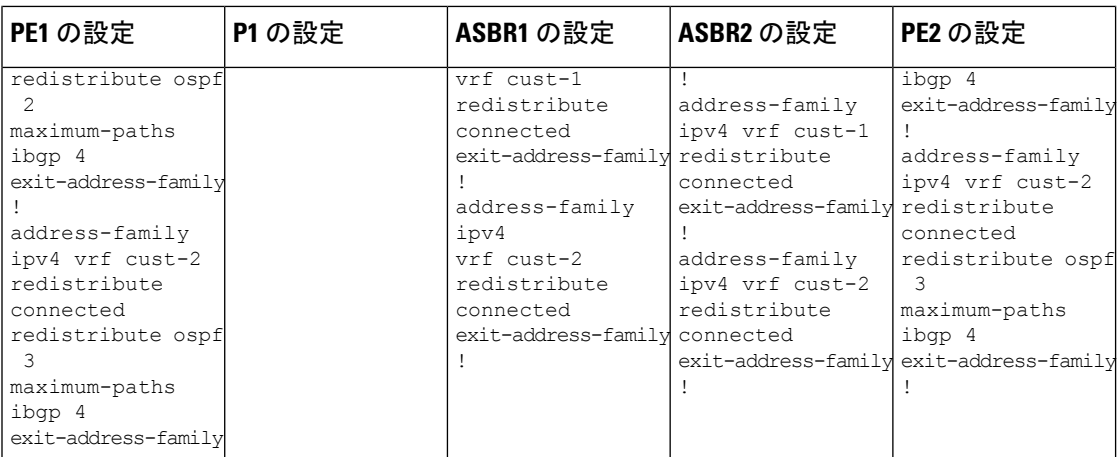

# **MPLS VPN InterAS** オプションに関するその他の参考資料

#### 関連資料

.

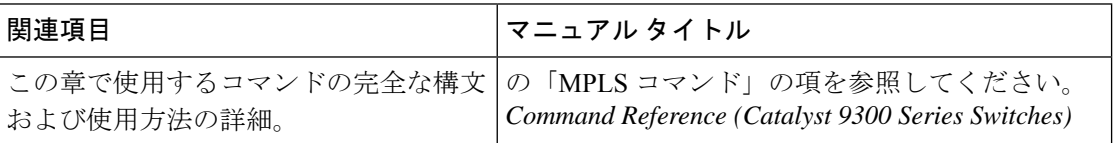

## **MPLS VPN InterAS** オプションの機能履歴

次の表に、このモジュールで説明する機能のリリースおよび関連情報を示します。

これらの機能は、特に明記されていない限り、導入されたリリース以降のすべてのリリースで 使用できます。

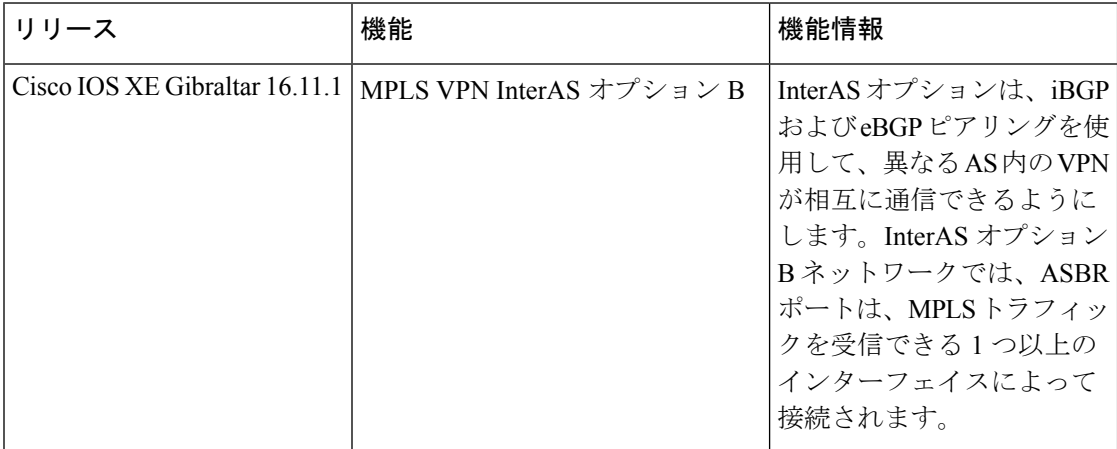

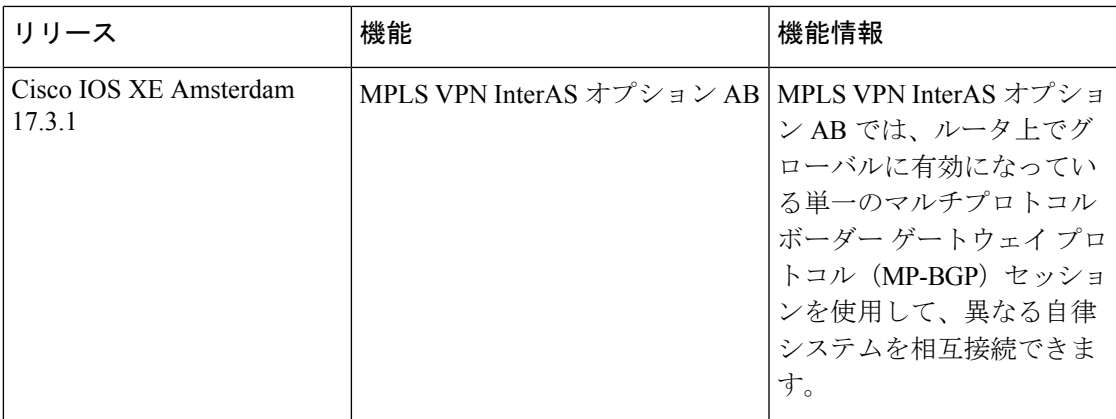

CiscoFeature Navigatorを使用すると、プラットフォームおよびソフトウェアイメージのサポー ト情報を検索できます。Cisco Feature Navigator には、<http://www.cisco.com/go/cfn> [英語] からア クセスします。

I

翻訳について

このドキュメントは、米国シスコ発行ドキュメントの参考和訳です。リンク情報につきましては 、日本語版掲載時点で、英語版にアップデートがあり、リンク先のページが移動/変更されている 場合がありますことをご了承ください。あくまでも参考和訳となりますので、正式な内容につい ては米国サイトのドキュメントを参照ください。